# **Aplicació per Android Pasapas**

# **Dani Torrens Bassols**

**Enginyeria tècnica d'Informàtica de Sistemes 10 de gener de 2012**

> Consultors : **Marc Domingo Prieto Jordi Almirall López**

# <span id="page-1-0"></span>**Resum**

El sistema Android per a dispositius mòbils ha experimentat un creixement espectacular de la seva implantació al mercat des de que el primer model de la companyia HTC, l'HTC Dream, es va llençar al mercat el 22 d'octubre de 2008.

Android és un sistema operatiu principalment per a dispositius mòbils amb un nucli basat en Linux desenvolupat per Google i la Open Handset Alliance. A diferència que el seu principal competidor, l'iOS d'Apple, s'usa en una àmplia varietat de dispositius, no només telèfons i tauletes tàctils, i molts dels seus components essencials són software lliure o de codi font obert. És gràcies a aquests factors i a la possibilitat que ofereix Google de desenvolupar per a Android des de pràcticament qualsevol sistema operatiu d'ordinador personal, que és una atractiva plataforma per desenvolupar aplicacions. A més ofereix una interfície de programació d'aplicacions ( Application Programming Interface, API ) molt complerta que permet aprofitar amb certa facilitat les característiques dels dispositius. El disseny del sistema està enfocat en la reutilització de components, la gran majoria dels més comuns estan implementats al propi sistema.

Una característica interessant en els telèfons intel·ligents, i altres dispositius mòbils, és la localització del dispositiu mitjançant el sistema de posicionament global principalment, i altres mètodes. Aquesta característica ha impulsat l'aparició de programari divers impensable en altres plataformes com, per exemple els ordinadors personals. Així la utilització de mapes, les rutes guiades, la localització de llocs d'interés propers, entre d'altres són freqüents en aplicacions d'aquests dispositius.

Aquest treball de final de carrera pretén aprofitar les característiques de la API d'Android, més concretament en la gestió de la localització i el seu disseny modular, així com també utilitzar l'API de mapes de Google per a Android, en una aplicació que té per objectiu principal l'enregistrament i la lectura de recorreguts i punts d'interés. Per completar la funcionalitat de l'aplicació s'ha hagut d'utilitzar un format per a aquests enregistraments i s'ha optat per utilitzar el format KML.

Tota l'aplicació s'ha desenvolupat usant Java per Android. Principalment pel suport, la documentació i la orientació de Google en aquest sentit.

# Índex

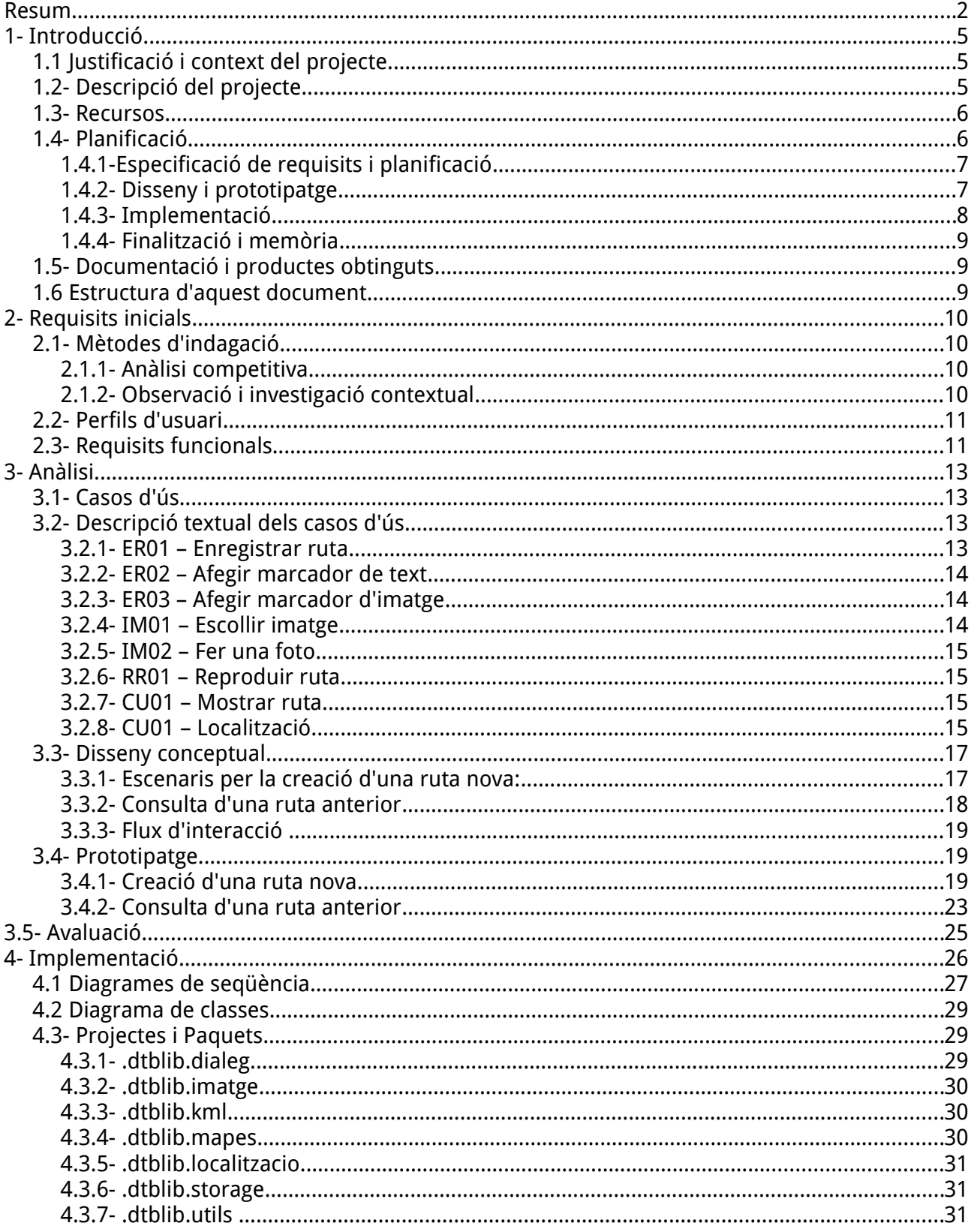

#### Dani Torrens Bassols

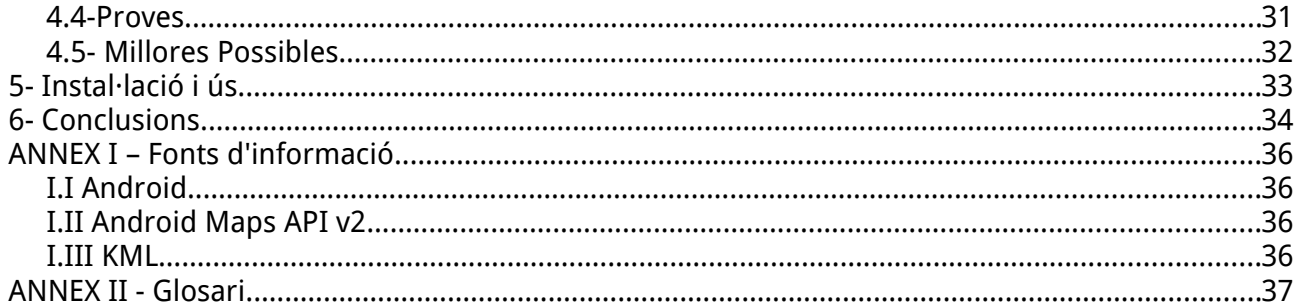

# <span id="page-4-2"></span>**1- Introducció**

## <span id="page-4-1"></span>**1.1 Justificació i context del projecte**

Aquest treball de final de carrera es realitza en el context de l'àrea temàtica del **desenvolupament per dispositius mòbils**. L'objectiu és la creació d'una aplicació per a dispositius mòbils usant les tecnologies pròpies del sistema escollit o tecnologies web. S'han plantejat diverses propostes amb certs requeriments en cada cas. Així s'ha triat desenvolupar una aplicació per Android, usant l'API i les eines de desenvolupament que ofereix Google que utilitzi la localització mitjançant GPS i l'ús de mapes.

S'ha triat aquest àmbit per utilitzar característiques pròpies dels sistemes mòbils que no es troben en d'altres tipus de plataformes. La raó per triar el sistema Android és la creixent implantació del sistema i la diversitat de dispositius que l'usen.

Amb aquest punt de partida s'ha ideat una aplicació que tingui la capacitat d'enregistrar el recorregut del dispositiu en un determinat espai de temps. L'usuari ha de poder senyalar punts d'interés en aquest recorregut amb notes de text o imatges. Al finalitzar l'enregistrament aquest es guarda per una posterior consulta amb la mateixa aplicació. Així s'usa el sistema de localització del dispositiu per a la localització del mateix i l'enregistrament quan sigui necessari i l'API de mapes per a la representació de les dades. També s'utilitza la modularitat del sistema per accedir a la càmera i pendre imatges o accedir a les imatges guardades al dispositiu mitjançant la galeria estàndard del sistema.

És important remarcar l'usuari al que es pretén que aquesta aplicació vagi adreçada, de cara sobretot al disseny centrat en l'usuari i a les funcionalitats a les que es donarà més importància. Aquest és l'usuari que realitza una sortida d'oci, de vacances o cultural. La raó d'orientar-ho a aquest ús és perquè hi ha aplicacions amb funcionalitats semblants, guarden trajectes en curs, però més orientades a l'esport i per tant més orientades a les estadístiques en temps i distància que en les localitzacions d'interés durant la ruta. És per això que es centraran els esforços en tres punts principals : guardar les localitzacions del dispositiu en un interval de temps, mostrar en un mapa aquest recorregut i afegir marques amb imatges a les localitzacions del mapa.

#### <span id="page-4-0"></span>**1.2- Descripció del projecte**

L'objectiu del treball és realitzar l'anàlisi, disseny i implementació d'una peça de programari, o aplicació per a Android, que permeti a l'usuari guardar en temps real la ruta emprada en un desplaçament d'oci i poder afegir informació addicional a aquesta ruta. Aquesta informació addicional ha d'estar enfocada a la descripció de punts d'interés d'oci ( monuments, restaurants, paisatges, etc ) en forma d'etiquetes o imatges. El programa haurà de guardar la informació en un mitja persistent i ser capaç d'interpretar i mostrar a l'usuari les rutes guardades anteriorment. El disseny del sistema Android s'estructura en unitats funcionals bàsiques anomenades activitats, si tenen interacció i interfície per a l'usuari o serveis si s'executen en un segon pla. Una aplicació en Android és un conjunts d'aquestes activitats i serveis per oferir una funcionalitat més complexe.

D'aquesta manera s'ha estructurat l'aplicació en dues activitats bàsiques:

- Enregistrament del recorregut actual
- Reproducció d'un recorregut anterior.

Aquestes són les dues activitats principals amb interacció amb l'usuari, però per completar la funcionalitat s'han afegit altres mòduls amb diverses activitats:

- Diàlegs d'informació i petició de dades a l'usuari
- Gestió unificada de les imatges de la càmera i la galeria
- Interpretació i generació d'arxius XML per a la gestió dels arxius KML
- Sistema de gestió d'arxius per a les dades temporals i persistens

### <span id="page-5-1"></span>**1.3- Recursos**

El programari s'ha desenvolupat per a què sigui usat en dispositius mòbils amb sistema operatiu Android. Per aquesta raó s'ha utilitzat l'SDK ( Eines de Desenvolupament de Programari en les seves sigles en anglés ) d'Android oferit per Google i, tal com es recomana, aquest s'ha usat amb principalment Eclipse com a entorn de desenvolupament. Per qüestions relatives a la mobilitat pròpia de l'aplicació i deficiències pròpies de recursos, s'han usat per al desenvolupament diversos ordinadors portàtils amb sistemes Windows, Linux i MacOS X i de potències variables, així en alguns casos també s'ha utilitzat Emacs com a editor i les eines ADT de l'SDK d'Android per a la creació de projectes i la compilació.

La interfície de Programació d'Aplicacions (Application Programming Interface, API) d'Android ofereix les funcionalitats per a la interfície d'usuari, la localització del dispositiu per GPS i la interacció amb altres programes i elements del dispositiu i, excepte l'API de mapes que no es considera part integrant del sistema, no s'han usat llibreries externes al sistema.

Per a la representació gràfica de localitzacions i mapes s'ha fet servir Google Maps API per Android que té una forta i senzilla integració amb el sistema operatiu, permet afegir marques genèriques i pròpies a punts del mapa. Google ha alliberat la segona versió d'aquesta API el 3 de desembre de 2012 i finalment s'ha optat per utilitzar aquesta versió malgrat la novetat, la menor quantitat de documentació disponible i la impossibilitat d'usar-la en els emuladors per a les proves.

Per tal de guardar les dades generades s'ha triat el format KML enfront d'altres opcions, com per exemple GPX, per ser més senzill, tenir una bona documentació per part de Google, ja que és el format que usa Google Maps i Google Earth. Així, a banda de les dades generades per la pròpia aplicació, aquesta és capaç d'interpretar d'una manera molt bàsica els arxius KML generats per altres aplicacions. Per a la seva interpretació s'ha usat la llibreria SAXParser. Aquesta és una llibreria genèrica de gestió d'arxius XML que té un bon rendiment demostrat en dispositius mòbils

El dispositiu principal de proves ha estat un Samsung Galaxy Nexus amb el sistema Android 4.1.1 inicialment i posteriorment actualitzat a 4.2.1. Per a la depuració des del dispositiu s'han utilitzat les aplicacions CatLog i Terminal Emulator.

Finalment per la presentació del projecte s'ha utilitzat LibreOffice en Debian, Windows i MacOS X.

## <span id="page-5-0"></span>**1.4- Planificació**

El projecte s'ha realitzat en base el cicle de vida clàssic de desenvolupament de programari, amb

#### Dani Torrens Bassols TFC

adaptacions a les necessitats particulars del Treball, i ha constat de les fases següents:

- Especificaicó i planificació
- Disseny i prototipatge
- Implementació
- Proves i Finalització

El calendari incial proposat amb totes les seves fases i les tasques d'aquestes era el següent:

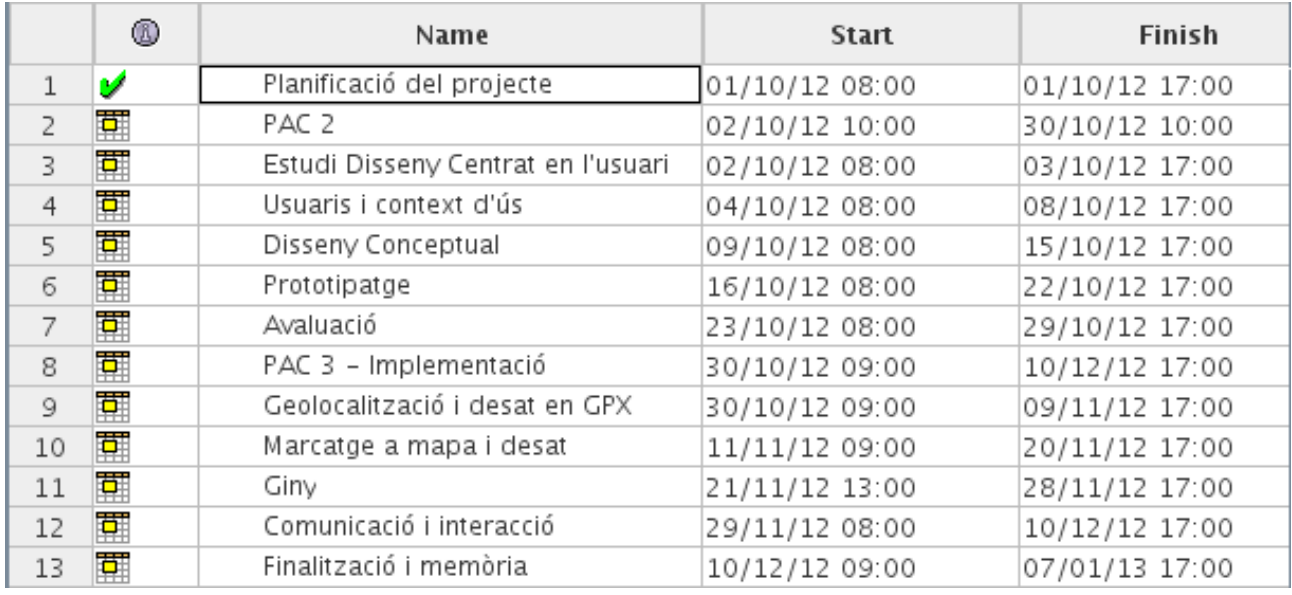

#### <span id="page-6-1"></span>**1.4.1-Especificació de requisits i planificació**

La primera fase ha estat la tria del programari a realitzar i l'especificació dels objectius i requisits d'aquest. S'ha decidit quines són les funcionalitats principals i quines són les possibles funcionalitats per avaluar-ne posteriorment la viabilitat.

Posteriorment s'ha realitzat una planificació en funció del temps disponible i la previsió de les necessitats de cada fase i s'ha realitzat el calendari.

#### <span id="page-6-0"></span>**1.4.2- Disseny i prototipatge**

Per al disseny s'ha optat per usar el model de disseny centrat en l'usuari que enfoca el disseny centrant-se en la interfície i la usabilitat per a l'usuari per després dissenyar l'aplicació respectant l'anàlisi efectuat amb l'objectiu anterior.

En aquesta fase s'han realitzat tres tasques :

- 1. Usuaris i context d'ús
- 2. Disseny Conceptual
- 3. Prototipatge
- 4. Avaluació

En la primera tasca, **usuaris i context d'ús,** s'han analitzat els usuaris potencials i els casos d'ús i s'ha realitzat l'anàlisi de tasques per satisfer-los.

En base a l'anàlisi de la primera tasca s'ha fet el **disseny conceptual** per determinar els escenaris d'ús.

A la tercera tasca d'aquesta fase, el **prototipatge**, s'ha realitzat un prototip horitzontal usant els anàlisis de les tasques anteriors.

En la darrera tasca d'aquesta fase, **l'avaluació,** s'ha avaluat el prototipus realitzat. Amb aquesta avaluació s'han determinat també les funcionalitats de risc de l'aplicació, que s'han descartat en cas de no complir la planificació i altres funcionalitats principals.

#### <span id="page-7-0"></span>**1.4.3- Implementació**

- 1. Geolocalització i marcatge
- 2. Desat en format KML
- 3. Giny
- 4. Comunicació i interacció

Degut als resultats de la fase de disseny la fase d'implementació ha sofert diversos canvis.

El més destacable en quant als recursos utilitzats ha estat el canvi de GPX a KML. Auest canvi ha estat motivat després d'analitzar més profundament es dos formats i sospesar-ne els avantatges i inconvenients. Inicialment semblava més complert el format GPX, però definitivament més complexe d'utilitzar, la major part de les característiques no eren necessàries i és més senzill afegir dades arbitràries a KML.

En la fase d'implementació s'han dividit la planificació en les funcionalitats més importants primer i les funcionalitats amb més risc i més prescindibles posteriorment. Aquesta classificació s'ha fet segint l'anàlisi de riscos de la fase d'avaluació anterior. Els noms de les fases són descriptius a les funcionalitats que es volien desenvolupar en cada fase. La dedicació a cada una de les parts s'ha repartit equitativament però donant una mica més de marge a les dues primeres fases : **Geolocalització i marcatge,** i **desat en KML**. Aquestes fases suposen la implementació de les funcionalitats que s'han considerat més indispensables, així dedicar-los més esforços en detriment del **giny** i **Comunicació i interacció.** 

La fase de geolocalització i marcatge implica a més la interacció amb la galeria i la càmera i la gestió d'arxius per guardar les imatges, de manera que el gruix final de la implementació ha recaigut en aquesta fase, ja que el mòdul de gestió d'arxius s'ha implementat completament en aquesta.

També s'ha necessitat una bona part del temps planificat per a la interpretació i creació d'arxius KML. A més el format propi de l'aplicació que empaca en un arxiu comprimit tipus ZIP el KML generat per l'aplicació i les imatges relacionades també ha necessitat bona part del temps planificat.

Finalment s'ha descartat la implementació del giny per al control de l'aplicació des de l'"escriptori" del sistema i les funcionalitats per comunicar-se amb altres usuaris i enviar-los els arxius generats.

De fet aquesta fase ha suposat molt més temps del planificat anteriorment i tot el projecte s'ha

vist enrederit a partir d'aquesta.

#### <span id="page-8-2"></span>**1.4.4- Finalització i memòria**

A la fase final, s'han fet les proves dels components implementats i de camp per a l'aplicació. S'han corregit i modificat els aspectes necessaris i s'ha creat tota la documentació del projecte.

#### <span id="page-8-1"></span>**1.5- Documentació i productes obtinguts**

Durant la realització del projecte s'ha generat la següent documentació:

- Document del pla de treball
- Document de l'anàlisi i disseny del sistema
- Document d'especificació tècnica i manual d'instal·lació
- Memòria del projecte
- Presentació virtual

També s'han generat els següent programari:

- Llibreria edu.uoc.dtorrents.DtbLib, amb tots els mòduls funcionals
- Aplicació Pasapas

#### <span id="page-8-0"></span>**1.6 Estructura d'aquest document**

En la primera part d'aquest document s'ha realitzat una introducció als aspectes més generals del projecte i la seva planificació. Així com també una breu descripció dels recursos utilitzats i la realització de les fases del projecte.

A partir del punt següent s'introduiran els resultats obtinguts en cada fase i les parts més rellevants de la documentació que en aquestes s'ha generat:

- El punt 2 està centrat en la proposta del projecte, els seus objectius i requisits inicials.
- El punt 3 desenvolupa el disseny centrat en l'usuari. Definint els casos d'ús, alguns escenaris i el prototipatge de l'aplicació.
- El punt 4 està enfocat a la fase d'implementació, la descripció tècnica d'aquesta i les decisions que s'han hagut de prendre durant aquesta fase.
- El punt 5 es centrarà en les conclusions finals que s'han obtingut en la realització del projecte.

# <span id="page-9-3"></span>**2- Requisits inicials**

Per tal de diferenciar aquesta aplicació d'altres aplicacions semblants s'han seguit mètodes d'indagació que facilitessin la tasca de definir els requisits inicials i fer-ne l'anàlisi posterior per al disseny.

#### <span id="page-9-2"></span>**2.1- Mètodes d'indagació**

El mètode d'indagació empleat per identificar els personatges, els diferents usuaris als que va destinada l'aplicació ha estat principalment, l'**anàlisi competitiva**, així com l'**observació i la investigació contextual**, basada en l'experiència pròpia i del meu entorn immediat.

#### <span id="page-9-1"></span>**2.1.1- Anàlisi competitiva**

S'han provat diverses aplicacions amb usos semblants per comprovar-ne la navegabilitat i les seves característiques principals. Les aplicacions provades estan disponibles a [Google Play](https://play.google.com/store) i són :

- • [Route Tracker](https://play.google.com/store/apps/details?id=com.kendroid.android.routetracker) : està centrada a esportistes. Permet sel·leccionar el tupus d'activitat que s'està realitzant: esquí, trecking, bicicleta, etc. Genera estadístiques en temps i distàncies emprades.
- Trek Trak : Semblant a l'anterior, més enfocada a excursionistes. També permet sel·leccionar entre tipus de transport emprat. Analitza com l'anterior estadístiques basades en el temps, la distància i la velocitat.
- • [dTracker GPS route tracking](https://play.google.com/store/apps/details?id=pl.teleris.dtracker) : força senzilla. Enregistra rutes i en mesura la distància i el temps emprat.
- • [My Tracks](https://play.google.com/store/apps/details?id=com.google.android.maps.mytracks) : Aplicació de Google enfocada a un ús més general i usuaris de tot tipus. Ofereix totes les funcionalitats de les altres aplicacions. La més complerta amb diferència i a mes ofereix una API per la interacció amb d'altres aplicacions. Permet seleccionar el tipus de transport, genera estadístiques basades en temps, posicions, velocitats ... Permet posar marcadors a les rutes. Implementa un giny per controlar l'enregistrament. Li manca l'ús d'imatges als marcatges

#### <span id="page-9-0"></span>**2.1.2- Observació i investigació contextual**

De l'anàlisi competitiva anterior se'n dedueix que l'enfocament a esportistes està força cobert i hi ha una opció molt forta i viable en la major part dels casos que és el MyTracks de Google. Partint d'aquesta base i veient que la única funcionalitat en aquest àmbit que no cobreix aquesta darrera aplicació és afegir imatges als marcadors, la opció viable és cobrir aquest buit i enfocarho d'una manera completament diferent.

Així si enlloc de fer estadístiques de distàncies i temps es busca un escenari més pausat la opció és enfocar-ho a l'enregistrament de rutes en temps d'oci.

Així durant unes setmanes s'ha aprofitat qualsevol ocasió oportuna per indagar sobre les possibilitats de l'aplicació.

S'ha preguntat a coneguts de visita a la meva zona d'influència un diumenge al matí si trobarien utilitat a una aplicació que els donés la possibilitat d'enregistrar el recorregut que estan fent i marcar els punts d'interés. S'ha buscat que no fossin habituals a la zona i que estiguessin en

temps de lleure. També se'ls ha preguntat quina seria la funcionalitat bàsica que demanarien a l'aplicació i se'ls ha mostrat alguna de les aplicacions abans esmentades.

S'ha aprofitat per fer la mateixa indagació en qualsevol sortida que he realitzat en aquest temps.

La funcionalitat bàsica demanada per tothom inclou evidentment l'enregistrament de rutes, poder-les guardar, reproduir i compartir. La funcionalitat de marcatge ha semblat una bona opció, encara que s'ha de reconèixer que a cap de les persones preguntades se li ha acudit el fet de marcar amb imatges. S'ha de dir també que els ha semblat una bona idea.

Un altre punt que s'ha remarcat és la simplicitat, ja que l'aplicació no pot dependre de l'atenció de l'usuari. Si aquest està en el seu temps de lleure seria un inconvenient per al seu ús.

#### <span id="page-10-1"></span>**2.2- Perfils d'usuari**

Els **perfils d'usuari** de les aplicacions de l'anàlisi competitiva són en algun cas esportistes o viatgers als que s'ofereix informació tècnica i estadística sobre els recorreguts o rutes. La nostra aplicació en canvi està més enfocada a oferir informació d'oci a la ruta. La idea és marcar, a banda del recorregut, informació sobre cultura, gastronomia i paratges. Així els personatges de l'aplicació seran principalment persones d'edats i estrats socials molt diversos i amb una cultura tecnològica suficient per a l'ús d'un Smartphone. Això implica que probablement siguin persones amb el coneixement tècnic suficient per interessar-se i instal·lar la aplicació, però s'ha de tenir en compte que el ventall és molt ampli: ens podem trobar usuaris de nivell avançat i oberts a diferents usos, i usuaris de nivell mig-baix amb un nivell tècnic elemental; així com usuaris de generacions avesades a les noves tecnologies i d'altres de generacions no tan avesades a aquestes. Per tant, a l'hora de dissenyar la navegabilitat, tindrem en compte el pitjor dels casos i procurarem fer-la el més senzill i intuïtiu possible per davant de qualsevol altre factor, com podria ser minimitzar els passos per realitzar una acció, d'aquesta manera afavorirem un ventall més ampli d'usuaris.

#### <span id="page-10-0"></span>**2.3- Requisits funcionals**

Basant-nos en les indagacions s'han definit els requisits funcionals de l'aplicació.

Cal remarcar que aquests són els requisits funcionals bàsics per oferir la funcionalitat mínima de l'aplicació, ja que al final no ha estat possible implementar altres funcionalitats interessants com podrien ser la comunicació entre usuari per l'enviament de dades o la interacció amb d'altres aplicacions.

Els requisits són els següents:

- **Determinar la posició actual del dispositiu:** l'aplicació ha de poder localitzar el dispositiu o informar a l'usuari de l'accció a realitzar er tal de que això es compleixi
- **Començar l'enregistrament de la ruta:** permetre a l'usuari triar el moment en que es comença l'enregistrament
- **Marcar amb notes durant l'enregistrament:** permetre a l'usuari afegir marcadors a l'enregistrament en curs i afegir text descriptiu a aquests marcadors
- **Marcar amb imatges durant l'enregistrament:** permetre a l'usuari triar una imatge existent o crear-ne una de nova per afegir un marcador a l'enregistrament en curs amb aquesta imatge

#### Dani Torrens Bassols TFC

- **Aturar i desar l'enregistrament:** permetrea l'usuari aturar l'enregistrament en el moment que es vulgui i oferir la opció de guardar aquest enregistrament en un mitjà persistent
- **Llegir un enregistrament anterior:** permetre a l'usuari consultar enregistraments anteriors
- **Llegir un arxiu de ruta:** permetre a l'usuari consultar un arxiu de ruta en format KML
- **Mostrar enregistraments i rutes:** l'aplicació ha de mostrar en un mapa les rutes i els enregistraments anteriors o en curs.

# <span id="page-12-3"></span>**3- Anàlisi**

## <span id="page-12-2"></span>**3.1- Casos d'ús**

El següent diagrama mostra els casos d'ús pels requisits funcionals de l'aplicació

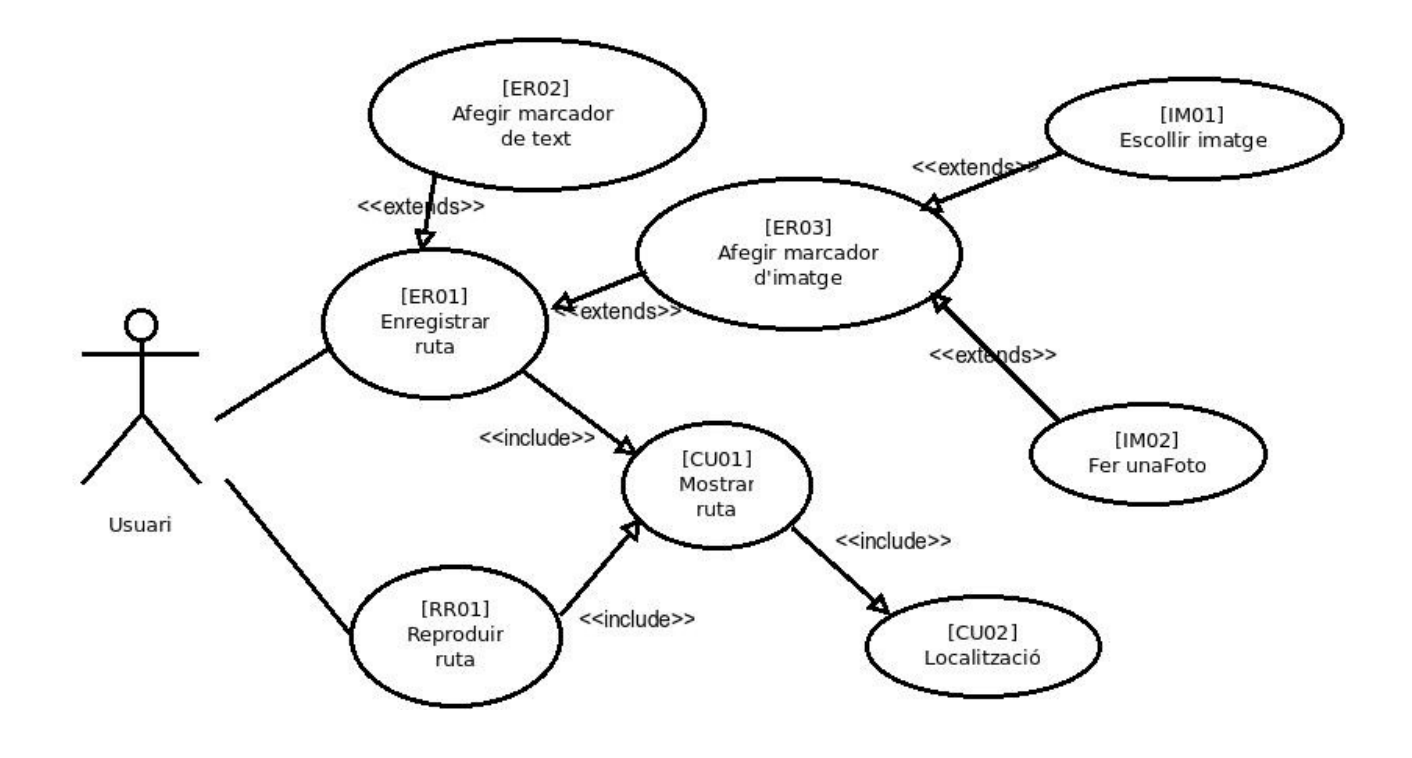

El sistema només té un actor que interactua amb els diferents casos d'ús que es detallen a continuació.

## <span id="page-12-1"></span>**3.2- Descripció textual dels casos d'ús**

#### <span id="page-12-0"></span>**3.2.1- ER01 – Enregistrar ruta**

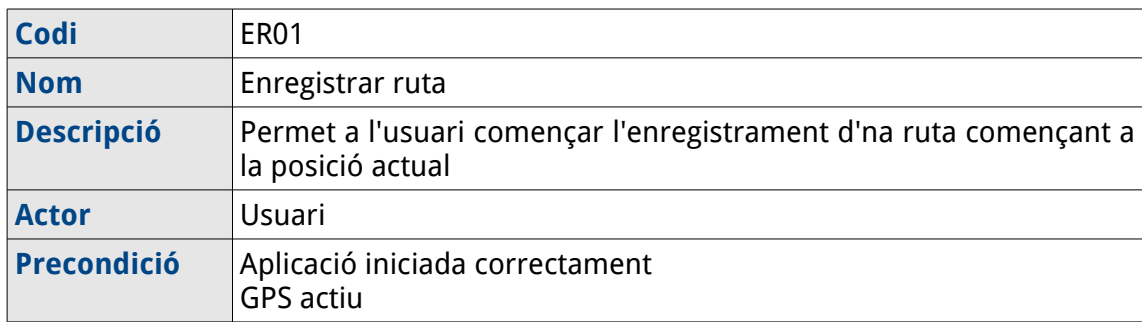

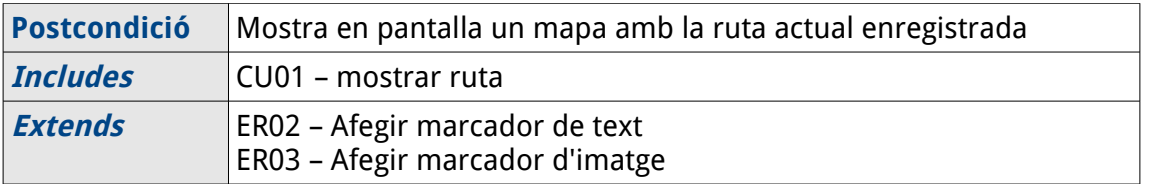

# <span id="page-13-2"></span>**3.2.2- ER02 – Afegir marcador de text**

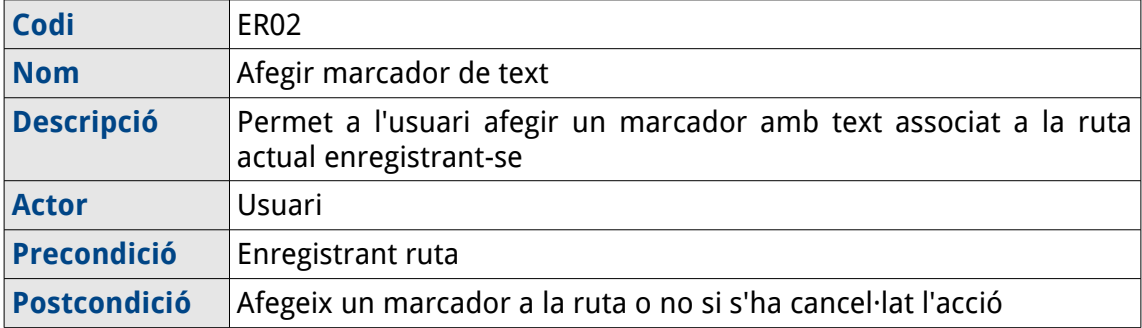

# <span id="page-13-1"></span>**3.2.3- ER03 – Afegir marcador d'imatge**

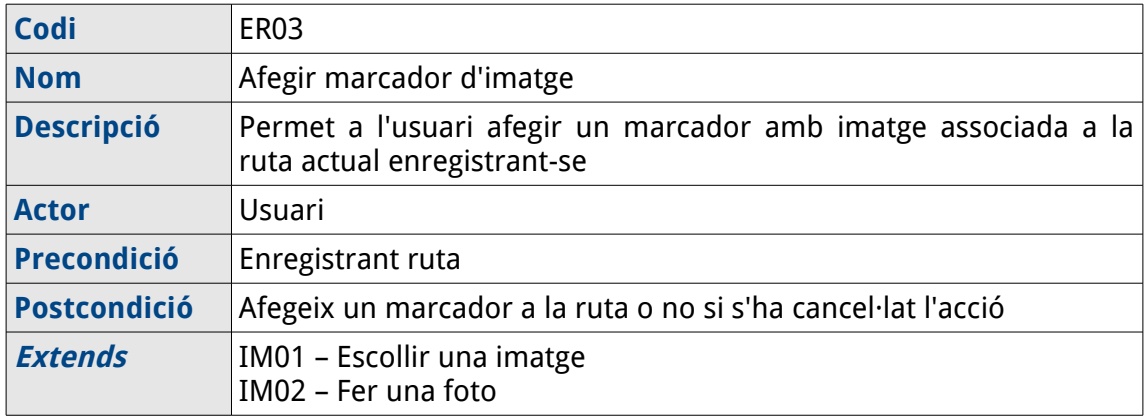

## <span id="page-13-0"></span>**3.2.4- IM01 – Escollir imatge**

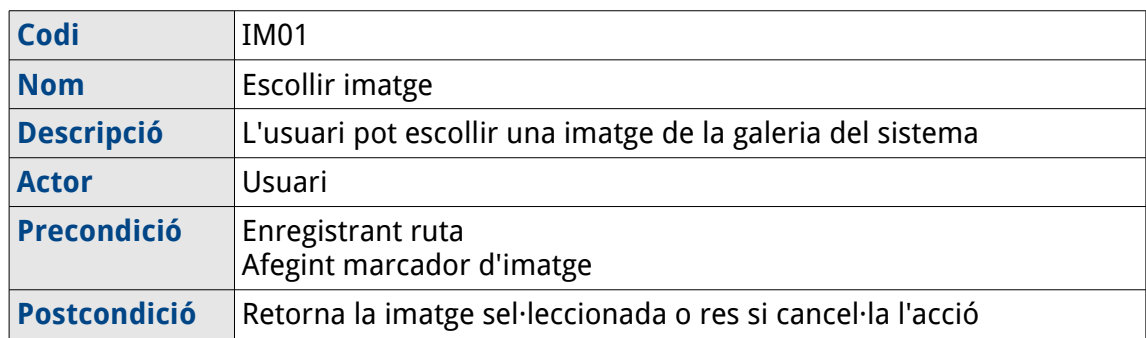

#### <span id="page-14-3"></span>**3.2.5- IM02 – Fer una foto**

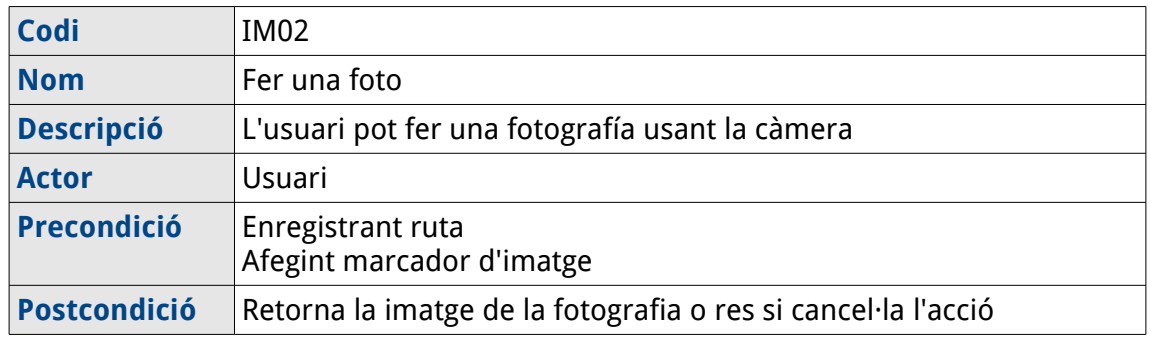

# <span id="page-14-2"></span>**3.2.6- RR01 – Reproduir ruta**

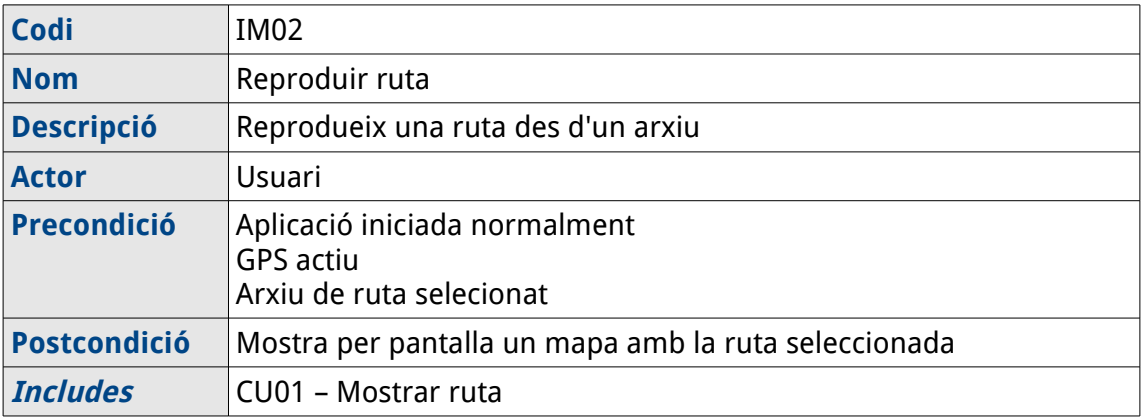

#### <span id="page-14-1"></span>**3.2.7- CU01 – Mostrar ruta**

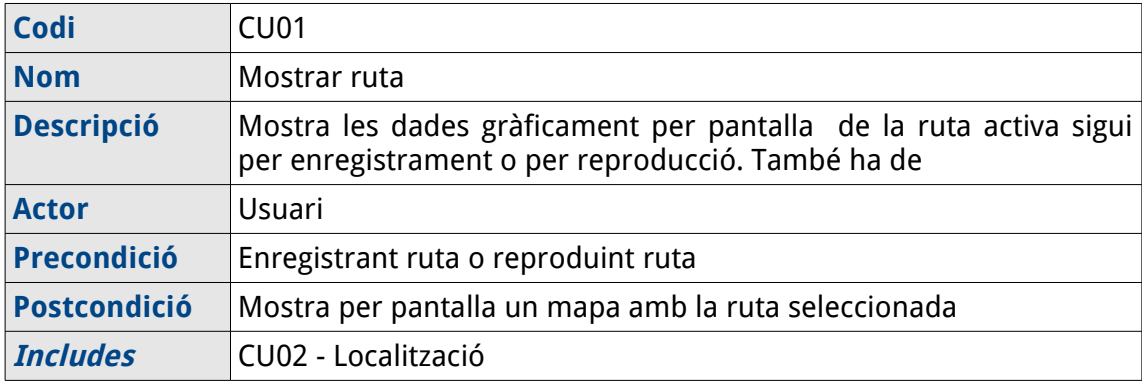

#### <span id="page-14-0"></span>**3.2.8- CU01 – Localització**

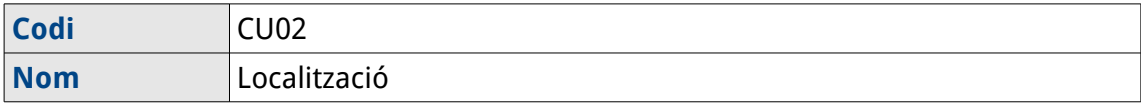

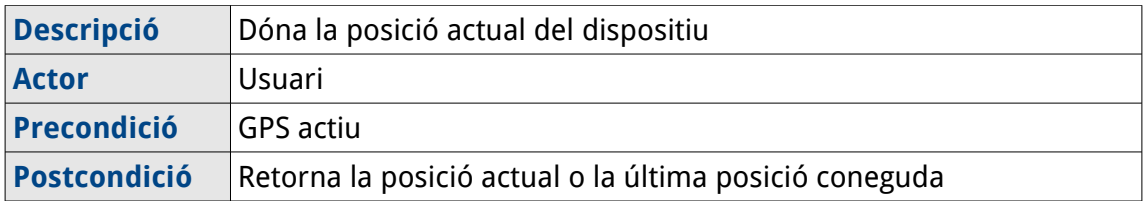

#### <span id="page-16-1"></span>**3.3- Disseny conceptual**

S'ha usat la tècnica de personatges per a la definició del nostre disseny conceptual i posteriorment el prototipatge de la interfície d'usuari.

Els usuaris potencials de l'aplicació són molt heterogenis degut a que qualsevol tipus d'usuari disposa de temps de lleure i per tant de la possibilitat d'usar-la.

És més interessant la indagació dels escenaris si tenim en compte que es tracta d'una aplicació pensada per utilitzar-se en moviment.

#### <span id="page-16-0"></span>**3.3.1- Escenaris per la creació d'una ruta nova:**

Alguns escenaris possibles:

- La Maria és una dona de mitjana edat, casada i amb fills. Treballa de funcionaria al registre de Justícia. Ella i el seu marit no coincideixen en el seu mes de vacances, ella al juliol i ell a l'agost, per la qual cosa han decidit quedar-se a la seva localitat tot l'estiu. Com que és molt aficionada a la platja i s'hi emporta els nens quasi cada dia, que a més s'ho passen molt bé. Ja té localitzats els millors llocs per aparcar, la millor localització a la sorra, per dinar, etc. Així un dia pensa que és una bona idea trobar la manera de poder indicar-li al seu marit, quan ella treballi, tota aquesta informació i estalviar-li tot el temps de recerca. Així quan surt de casa obre l'aplicació Pasapas i selecciona "Nova Ruta". Quan el dispositiu està localitzat toca al botó d'enregistrar i comença el seu recorregut. De camí s'atura a posar benzina i a comprar aigua i altres refrescos, de manera que abans de sortir de la benzinera, amb l'aplicació, que està enregistrant, usa l'opció per posar u marcador de text i introdueix un marcador amb títol "Benzinera" i descripció "Benzina barata, poques cues i molts productes ". Quan arriba al poble de platja busca aparcament al seu lloc habitual i, un cop ha aparcat afegeix un altre marcador per indicar la posició d'aquest aparcament. De camí a la sorra passa per davant d'aquell bar a primera línia, que té els millors preus i bona qualitat, com que està envoltat d'altres establiments i potser el marcador no seria prou clar, decideix afegir un marcador d'imatge fent una fotografia al local. Aleshores arriba a la platja, al seu lloc habitual a la sorra i afegeix el darrer marcador, però aquesta vegada, enlloc de prendre una nova fotografia o posar una nota utilitza la imatge d'un altre dia que els nens van fer un castell de sorra amb molta il·lusió. Com que ja ha marcat tot l'itinerari fins a la sorra i, a més, el trajecte de tornada és conegut, decideix aturar l'enregistrament i guardar l'arxiu amb el títol "Dia de platja" i el nom **platja.**
- En Miquel és aficionat a l'escalada i forma part d'un grup d'escalada del barri. Com que ell és un escalador experimentat, amb molts anys d'experiència, decideix que és una bona pensada que la propera sortida a Montserrat, que té moltes vies i molt diferents, podria guardar-les localitzacions d'algunes vies importants i boniques per passar-les als seus companys i que hi poguessin anar algun dia que ell no estigui disponible. Així el dia de sortida un cop arribat al monestir, agafa el seu mòbil i executa l'aplicació Pasapas. Quan el dispositiu ha estat localitzat, comença un nou enregistrament. Arriba a la parada del funicular de Sant Joan i, per evitar confusions, ja que hi ha molt aprop el funicular de la Santa Cova, decideix afegir un marcador amb el títol "Funicular de Sant Joan" i la descripció "Agafeu el funicular de Sant Joan NO el de la Santa Cova". Tot segit prén el funicular i arriba al pla de les Tarantules i segueix el seu recorregut per la muntanya a buscar les vies que més li agraden. En trobar una via, fins i tot si avui no és el dia escollit

per escalar-la hi posa un marcador amb una breu nota, amb la dificultat de la via, i potser una fotografia. Com que ha vingut principalment a escalar i per posar les dents llargues als seus companys decideix afegir alguna imatge presa des de la reunió de la via per immortalitzar les vistes espectaculars de les millors vies. Quan ja ha arribat a la última via i, despreś de marcar-la adientment, atura l'enregistrament i guarda l'arxiu resultant.

#### <span id="page-17-0"></span>**3.3.2- Consulta d'una ruta anterior**

Anàlogament i aprofitant els escenaris anteriors.

- En Joan, marit de la Maria, comença les seves vacances ara que la Maria s'incorpora al seu lloc de treball. Els nens els agrada molt la platja i volen seguir anant-hi tot l'estiu. En Joan no és gaire aficionat a la platja, però la Maria li ha enregistrat unes rutes per tal de que trobi amb facilitat el que necessita per un bon dia de platja i li ha passat l'arixu generat a la seva tarjeta de memòria SD a la carpeta de l'aplicació Pasapas. Així surt de casa i obre l'aplicació i tria l'opció de "Obre Ruta" i al desplegable tria l'arxiu de nom **platja.prz**. L'aplicació el localitza i li mostra el camí que havia seguit la Maria. En Joan veu tots els marcadors a la ruta i abans de començar el seu itinerari els consulta per constatar que el primer és la benzinera i el segon l'aparcament. Surt de casa amb els nens i segueix el mateix itinerari marcat, s'atura a la benzinera, i troba aparcament al lloc indicat. De camí a la sorra consulta l'altre marcador, constata que és la fotografia d'un bar, i entén que és le local que li recomana, com que és d'hora decideix anar directament a la sorra al lloc indicat per la fotografia del castell de sorra, li fa gràcia i ho comenta amb els nens. Com que ha arribat a la seva destinació atura l'aplicació. Més tard a l'hora de dinar tot dirigintse al bar, com que els locals s'assemblen i no en recorda el nom, obre l'aplicació i la ruta per fer una ullada ràpida a la fotografia i recordar el bar. De la mateixa manera, com que és certament despistat, quan es disposa a tornar a casa usa ràpidament la localització de l'aparcament per trobar el cotxe i tornar.
- El grup d'escalada del barri ha decidit fer una sortida a Montserrat. En Miquel és qui té més coneixement de les vies de Motserrat, però avui malhauradament no pot venir. Per això els ha proporcionat uns arxius per a l'aplicació Pasapas per indicar-los les vies més interessants. Com que alguns van en cotxe i d'altres en transport públic decideixen quedar al monestir. Un cop ja hi són, la Carla agafa el seu dispositiu mòbil i obre l'aplicació Pasapas, tria la opció de reproduir una ruta i obre l'arxiu que en Miquel li ha proporcionat. Abans de començar el recorregut consulten ràpidament els marcadors i així destrien les vies massa complicades o menysboniques, ja que probablement no tindran temps de fer-les totes. Un cop decidits comencen l'itinerari i agafen el funicular de Sant Joan gràcies al marcador que els ho indica. Seguint l'itinerari arriben a la primera via escollida, aleshores la Carla decideix tancar l'aplicació ja que no necessita consultar-la mentre escalen. Quan decideixen canviar de via obre altre cop l'aplicació i en consulta el marcador adient i segueixen el camí marcat al mapa.

#### <span id="page-18-2"></span>**3.3.3- Flux d'interacció**

En el diagrama següent es mostra el flux complet d'interacció de tota l'aplicació:

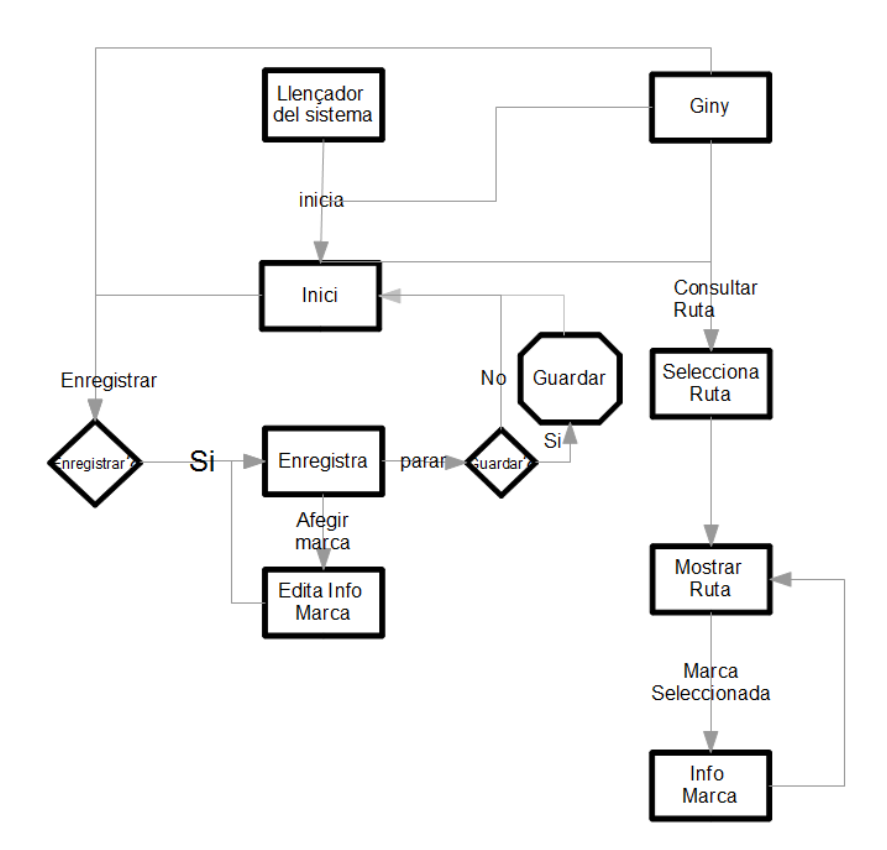

En la versió final no s'ha implementat el giny, encara que es proposa com una de les millores a tenir en compte en aquest mateix document.

## <span id="page-18-1"></span>**3.4- Prototipatge**

Amb els fluxos d'interacció definits per als dos escenaris de l'aplicació s'ha realitzat un disseny inicial de la interfície d'usuari i posteriorment un prototip.

En els apartats següents apart de l'esbós inicial i el prototip es mostrarà la versió final. La descripció correspon al disseny inicial. S'han afegit notes en requadres per determinar les diferències i les motivacions a la versió final.

#### <span id="page-18-0"></span>**3.4.1- Creació d'una ruta nova**

**1 -Inici de l'enregistrament:** L'usuari accedirà a l'aplicació via el menú d'aplicacions o algun accés directe. L'aplicació en executar-se mostrarà una pantalla [TAB1] amb les dues vies principals d'ús. Es podria haver omès aquesta pantalla, però s'ha pensat que facilitaria la comprensió als usuaris menys experimentats amb el cost de tenir una pantalla més i un pas més.

En aquesta pantalla s'hi pot afegir fàcilment una descripció amb la funcionalitat de cada botó i així no haver de dissenyar icones o missatges breus amb el risc de que no siguin prou clars.

En seleccionar la opció **Nova** de la pantalla anterior l'aplicació mostraria la pantalla principal d'enregistrament [TAB2]. Aquesta pantalla ofereix un mapa central amb la localització actual i una barra inferior amb un botó per iniciar l'enregistrament. En usar aquest botó l'aplicació mostrarà un diàleg per avisar de que s'iniciarà l'acció i evitar enregistraments accidentals.

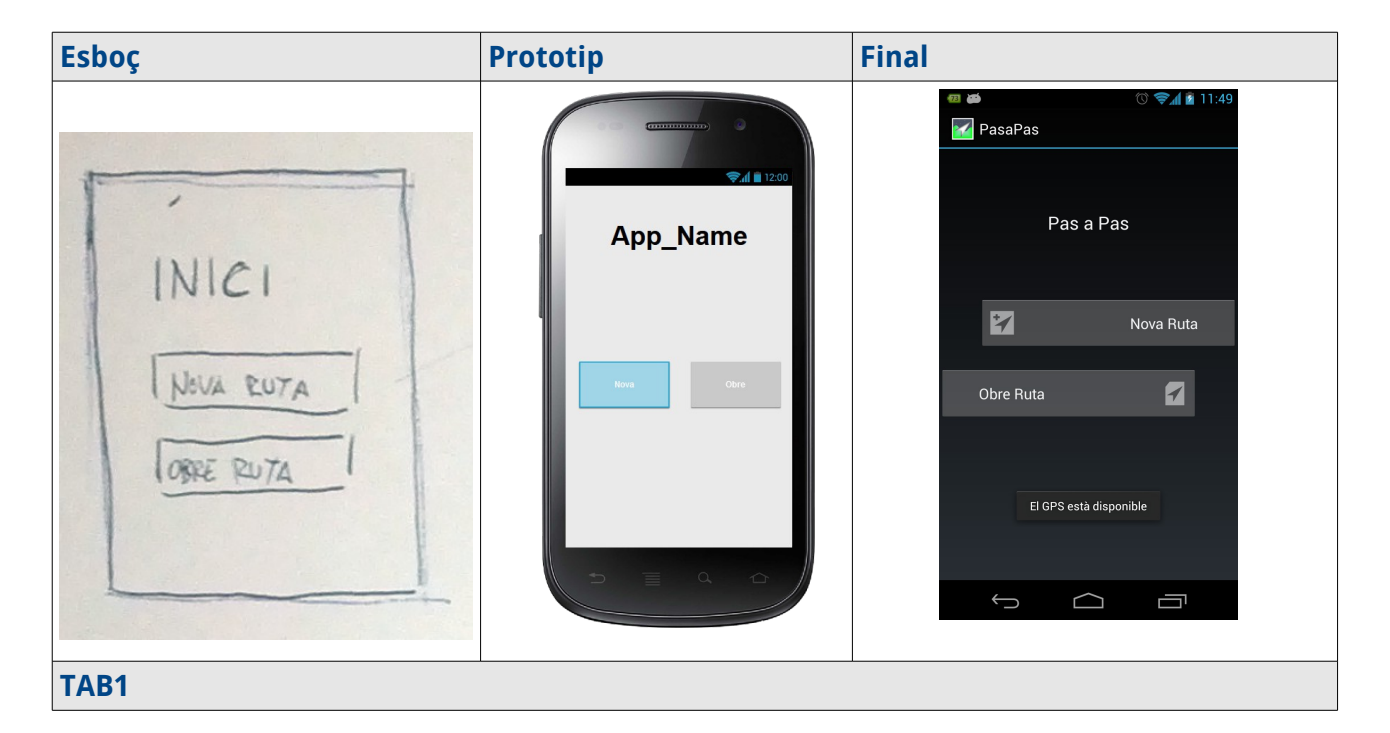

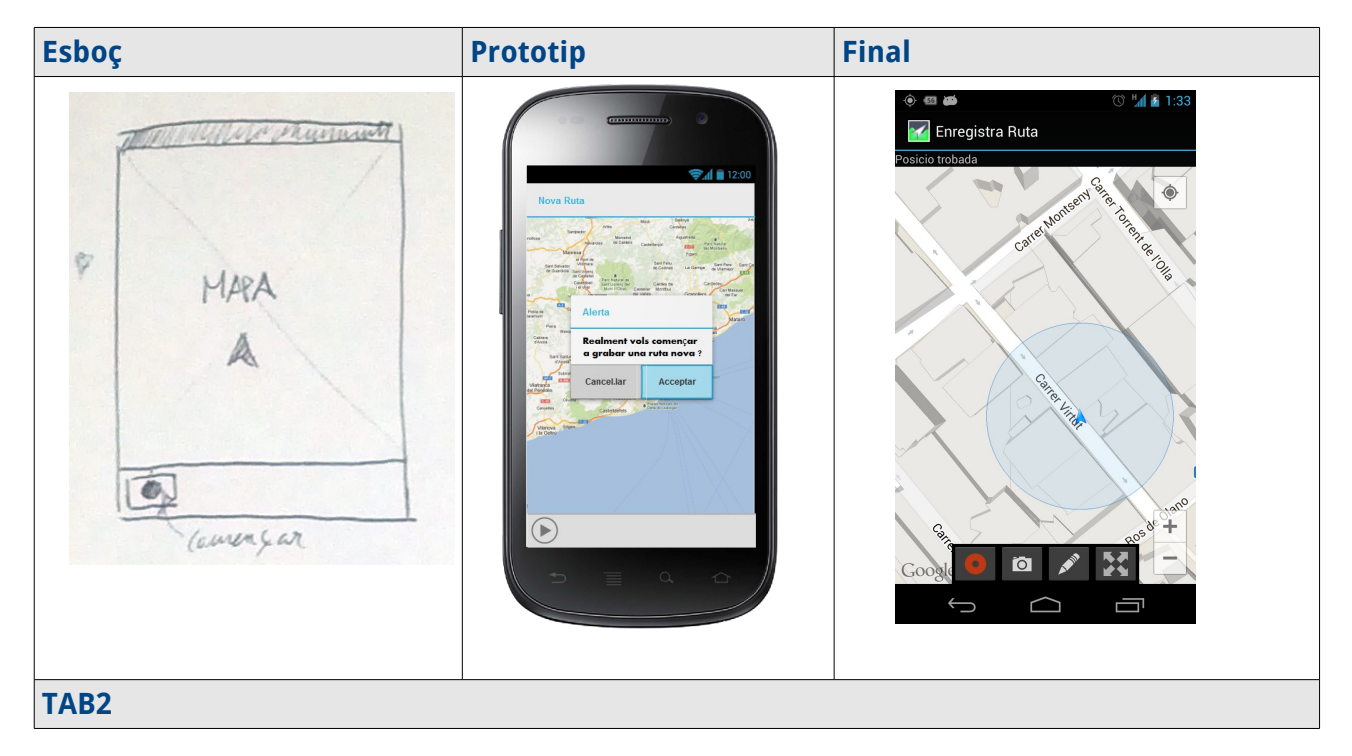

**Versió final:** s'ha omés el dialeg de confirmació perquè s'ha pensat que no era necessari ja que no suposa cap perjudici per l'usuari i la pot aturar en el moment que li convingui.

**2- Enregistrament i entrada d'informació:** Quan s'estigui enregistrant una ruta l'aplicació mostrarà una pantalla semblant a l'anterior, però en aquest cas s'afegirà el recorregut enregistrat i botons per a les funcions relacionades a la barra inferior [TAB3].

<span id="page-20-0"></span>El diàleg de per afegir una marca a la ruta [\[T](#page-20-0)AB4] permetrà introduir un títol, una imatge i un text. Tots els camps són opcionals. La imatge s'introdueix amb el botó que llença l'activitat càmera o galeria del sistema.

**Versió final:** S'han afegit dos tipus de marcadors, i un botó per a cada tipus de marcador. Així es simplifiquen les accions i els formularis. Per axió s'ha afegit també un diàleg per a cada tipus de marcador. S'ha afegit un botó per centrar la ruta actual i reamidar la vista per veure-la complerta en qualsevol moment. S'han aprofitat els controls estàndards dels mapes per centrar la vista a la posició actual del dispositiu i apropar i allunyar la vista.

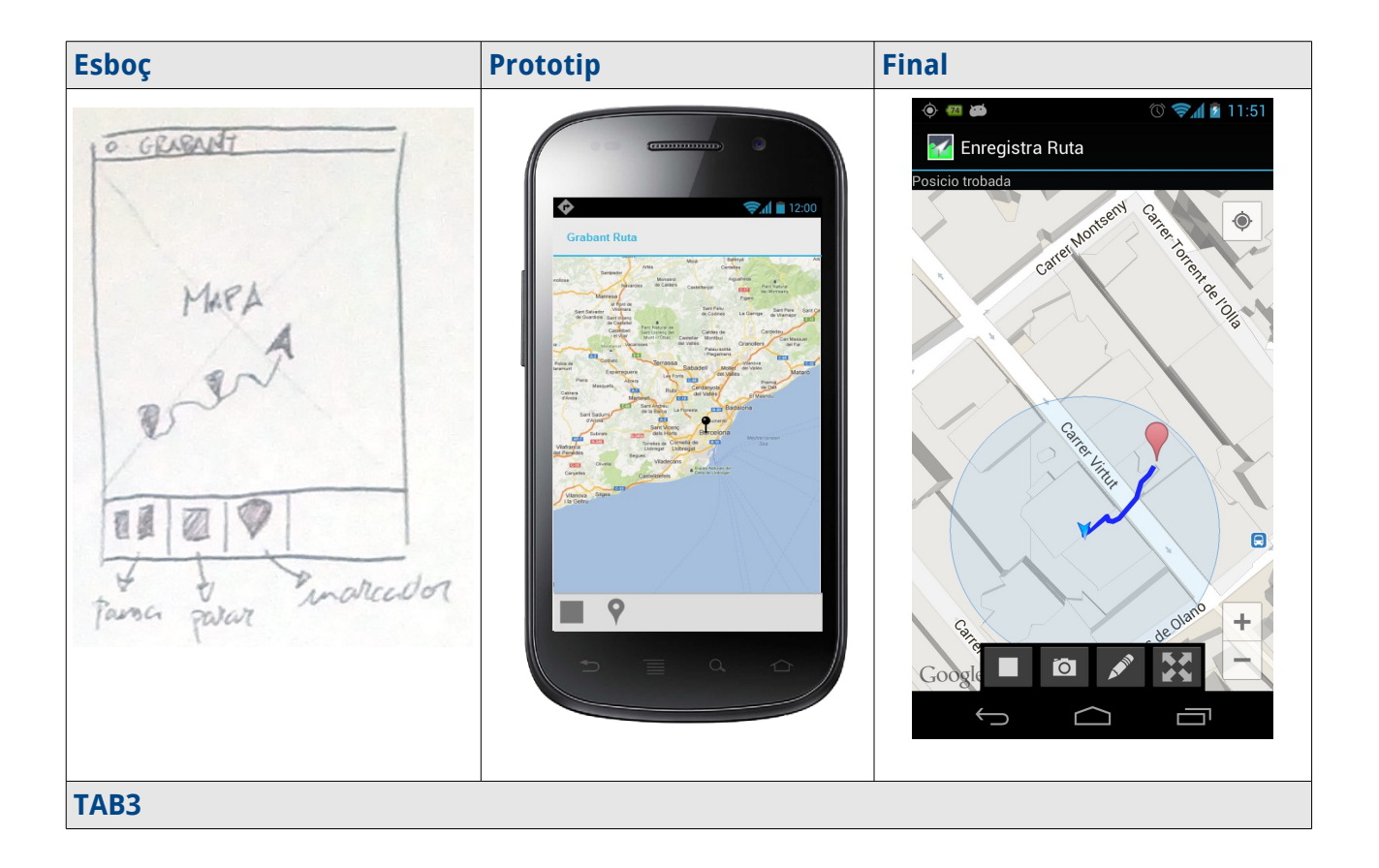

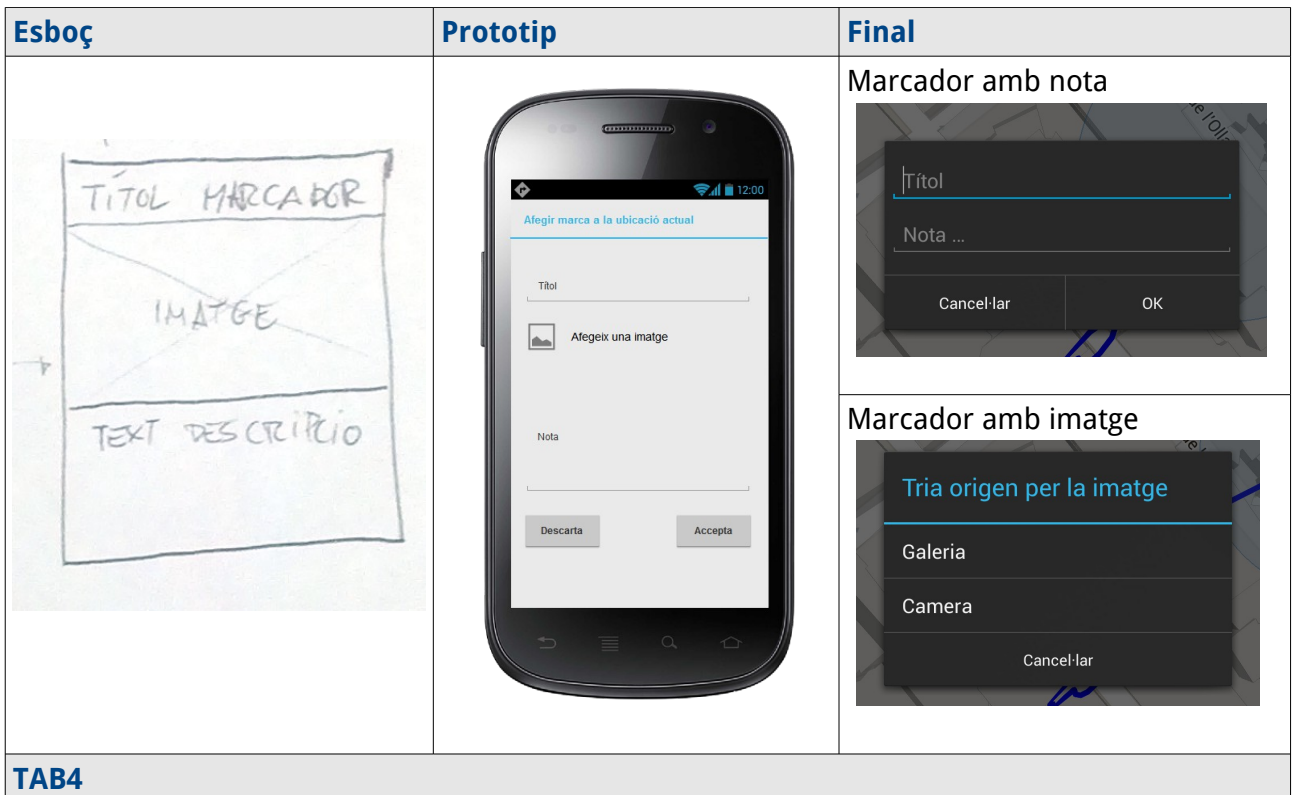

**3- Finalitzar l'enregistrament:** amb el botó de **parar l'enregistrament** de la pantalla de la TAB3 l'aplicació mostrarà un diàleg [TAB5] amb un camp de text per donar nom a la ruta si es vol guardar, i tres opcions: cancel·lar l'aturada, aturar sense guardar i, per últim, aturar i guardar.

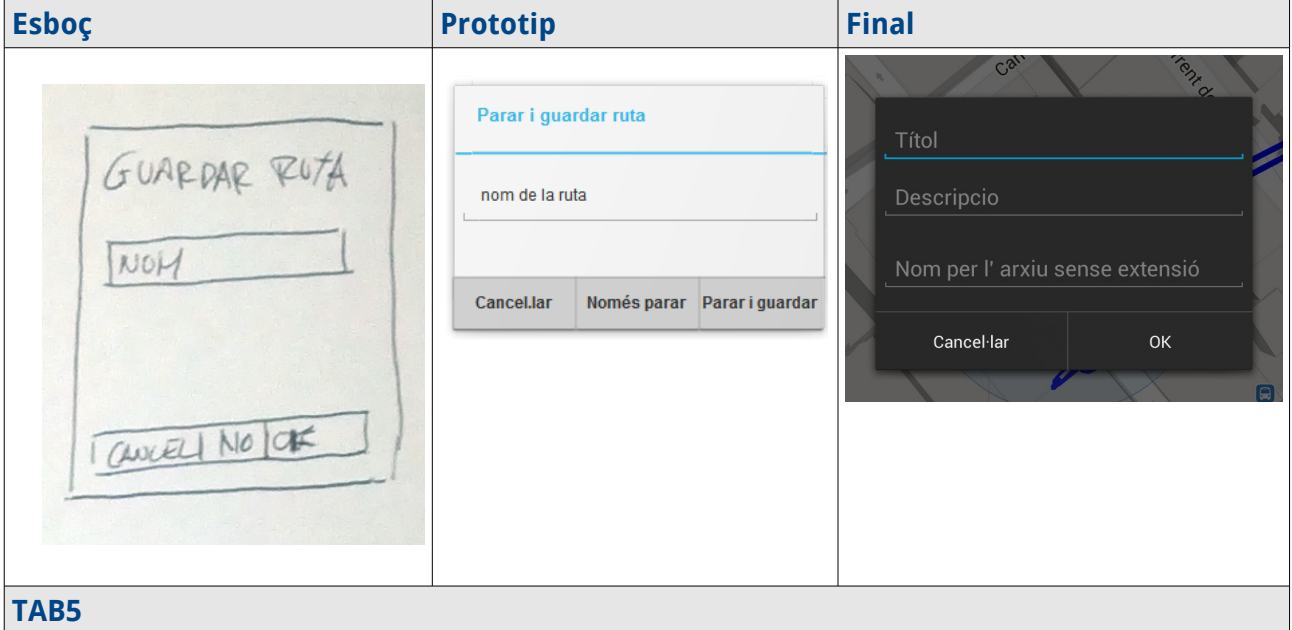

**Versió final:** S'han afegit camps al diàleg de guardar la ruta per complimentar el format KML i per anomenar l'arxiu que empaca els arxius relacionats a la ruta

#### <span id="page-22-0"></span>**3.4.2- Consulta d'una ruta anterior**

**1- Selecció de la ruta a mostrar:** l'usuari accedeix a l'aplicació per algun dels accessos habituals en les aplicacions d'Android i selecciona **obrir** a la pantalla de la TAB1. Aleshores l'aplicació mostra la pantalla de selecció de rutes emmagatzemades al dispositiu amb la llista [TAB6]**.** En aquesta llista selecciona un element i acciona **accepta** i es mostra el mapa amb la ruta [TAB7]**.**

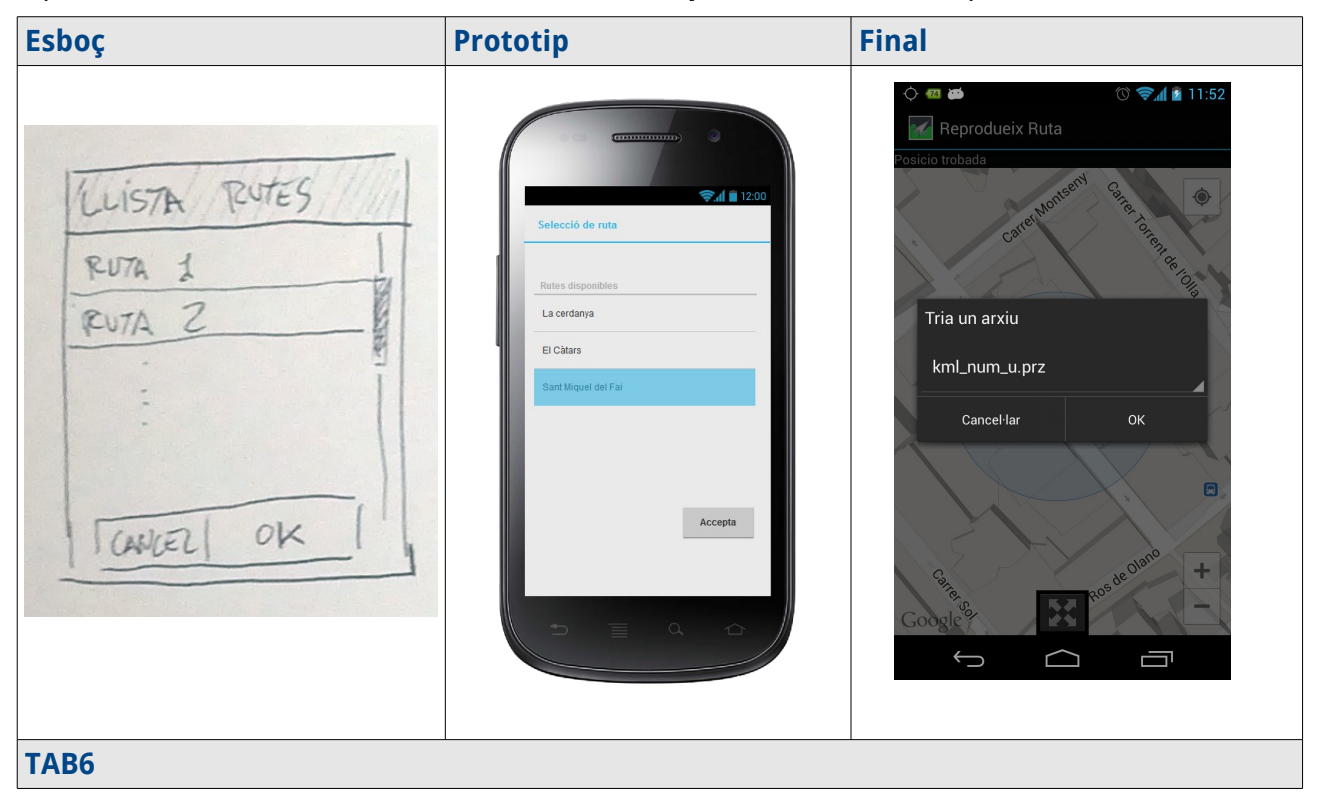

**Versió final:** En la versió final s'ha utilitzat un component que s'anomena Spinner. És un component per llistes senzilles que els mostra a l'estil d'una llista desplegable. La raó principal ha estat que a les llistes normals d'android el sistema no senyala automàticament l'ultim element seleccionat. Com que l'aplicació usa un estil de disseny que pot variar segons el dispositiu, i per mantenir la coherència estètica, s'ha optat per usar un altre component que funciona correctament amb els diàlegs i la funcionalitat esperada. A més, com s'explica a l'apartat d'implementació, s'ha reutilitzat la classe Diàleg amb menys modificacions.

**2- Reproduir ruta:** la pantalla de la TAB7 mostra un mapa amb la ruta i la posició actual del dispositiu, així com les marques amb informació que la ruta tingui afegides. Al seleccionar una marca es mostrarà la informació en la pantalla [TAB8]**.**

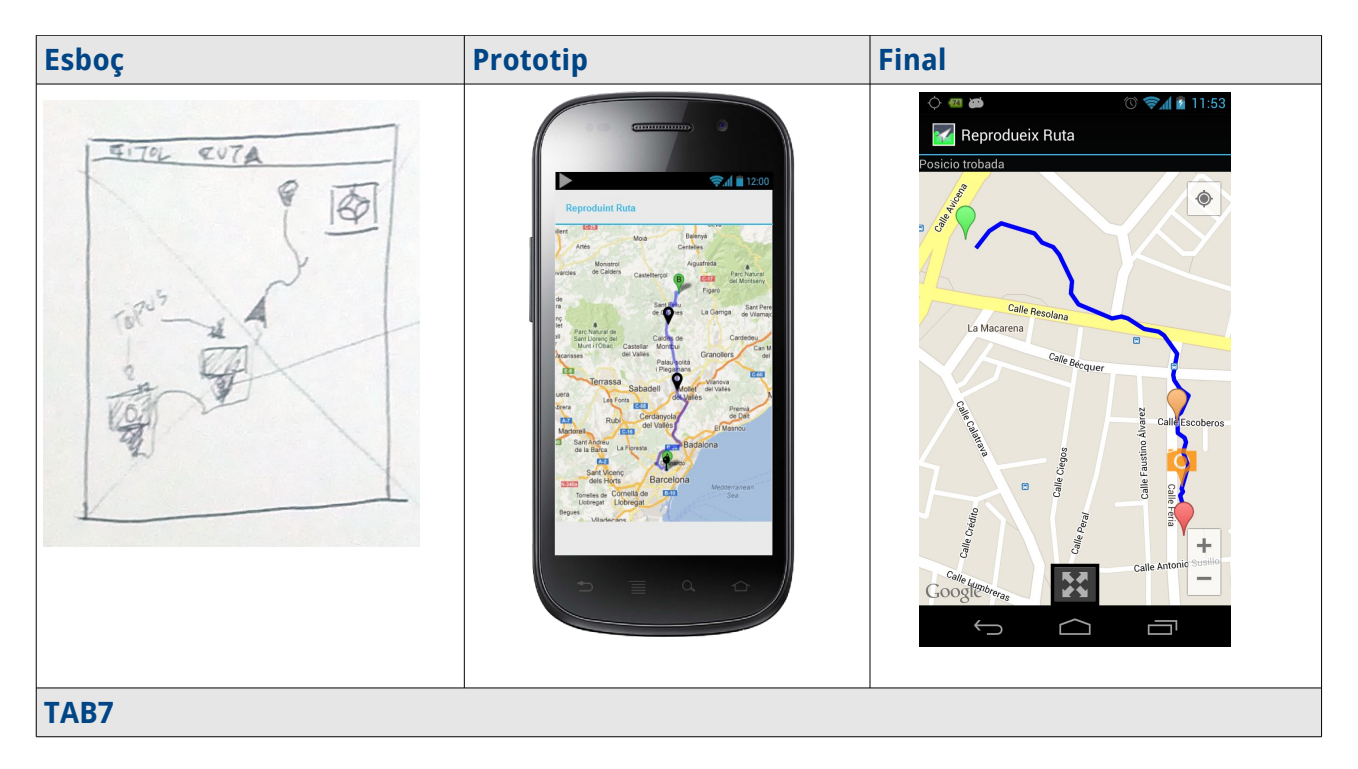

Versió final: de la mateixa manera que a la pantalla d'enregistrament, s'ha afegit un botó al mapa per ajustar i centrar la vista a la ruta actual. Com que l'aplicació accepta les rutes generades per ella mateixa aixó com arxius KML generats per altres aplicacions, en aquest segon cas, afegeix automàticament un marcador d'inici i final de la ruta.

En el cas de mostrar els marcadors, a la TAB8 només es mostra el cas final dels marcadors de text. Les imatges es mostren a pantalla completa i es tanquen tocant la pantalla o usant el botó enrrera del dispositiu de la manera usual.

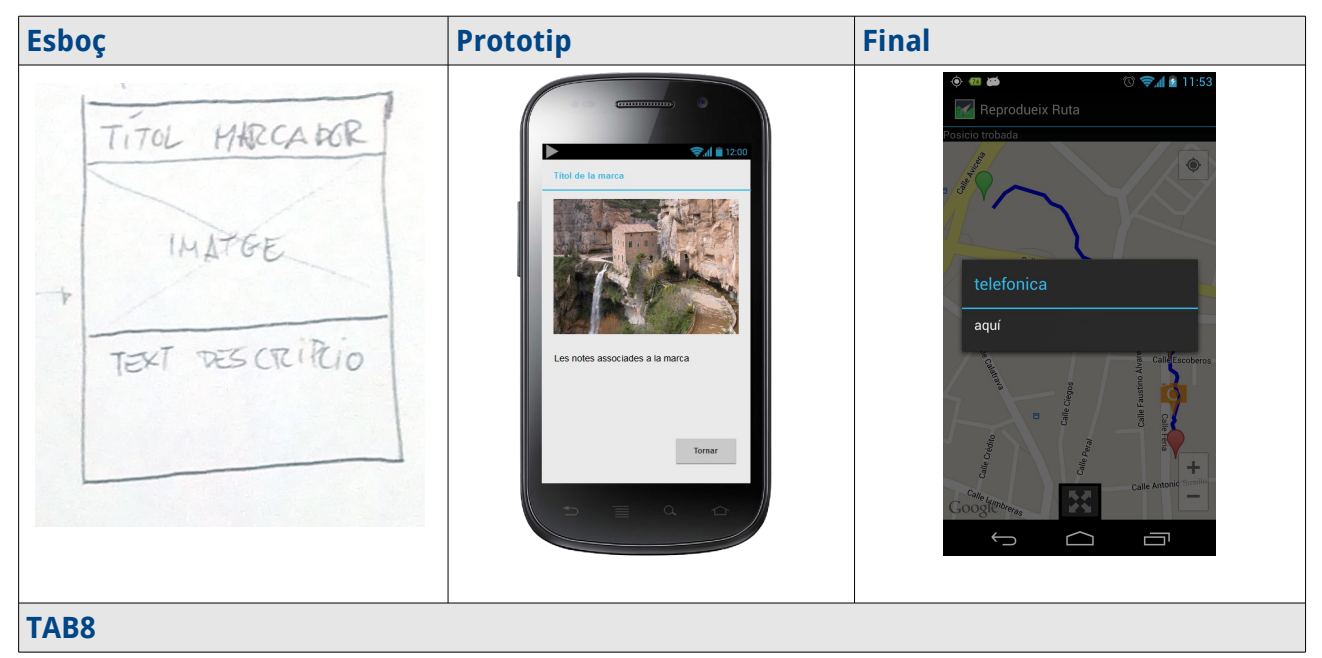

# <span id="page-24-0"></span>**3.5- Avaluació**

Per tal de realitzar el test amb usuaris i completar la fase d'avaluació se'ls proporcionaria un prototip de la interfície amb els enllaços funcionals o prototip d'alta fidelitat. I se'ls demanaria que realitzessin dues tasques: crear una ruta nova i consultar una ruta; i, opcionalment una tercera, posar una marca a la ruta. Aquesta tercera es opcional perquè seria interessant si la creen per si mateixos sense demanar-ho. El test seria el següent:

[Les dades són confidencials i només s'usen amb finalitzats estadístiques]

Nom :

Edat :

Ocupació :

Temps com a usuari d'smartphones:

Data :

Les dades anteriors són només per diferenciació des usuaris i no s'usaran a l'avaluació.

A- Enregistra una ruta i respon les preguntes següents:

- 1. Quants clics has emprat fins a **parar i guardar**?
- 2. Podries anomenar els botons que has emprat?
- 3. Has hagut d'utilitzar el botó **enrere** del dispositiu ? En cas afirmatiu, per què?
- 4. Has tingut dificultat per trobar alguna funcionalitat? En cas afirmatiu, quina ?
- 5. Has creat una marca a la ruta? En cas negatiu, per què ? i opcionalment crea'n una.

En cas afirmatiu:

- 1. Has trobat alguna dificultat creant la marca ?
- 2. Has hagut d'utilitzar el botó enrere ?
- 6. Pots suggerir-nos alguna millora?

B- Consulta una ruta existent i respon les preguntes:

- 1. Has utilitzat el botó enrere del dispositiu ? En cas afirmatiu, per què?
- 2. Has consultat la informació d'alguna marca? En cas negatiu per què?
- 3. Pots suggerir-nos alguna millora?

Amb aquest qüestionari podríem detectar si el usuaris tendeixen a perdre el lux d'interacció que haviem previst, si el nostre disseny és prou intuïtiu i actuar en conseqüència.

# <span id="page-25-0"></span>**4- Implementació**

El disseny del sistema operatiu Android, que es basa en entitats funcionals, que anomenen Activities, on cada una d'aquestes té una funció molt concreta que ofereix a tot el sistema, o bé aglutina un conjunt de controls per a organitzar una interfície amigable per a usar altres d'aquestes entitats. Així seguint aquest esquema la nostra aplicació es divideix en dos funcions: gravar i reproduir. Com ja s'ha comentat. per tal de facilitar la navegabilitat i no confondre a l'usuari, ja que la interfície de gravar i la de reproduir són molt semblants, s'ha afegit una pantalla d'entrada per "dirigir" la navegabilitat.

Un dels encerts del disseny d'Android és el reaprofitament d'aquestes entitats funcionals, així, encara que de cara a l'usuari, sense tenir en compte els diàlegs d'error la nostra aplicació només aporta tres "pantalles", l'aplicació utilitza components del sistema com la càmera i la galeria que ja estan implementats.

Un diagrama bàsic de les activities de l'aplicació incloent la càmera i la galeria :

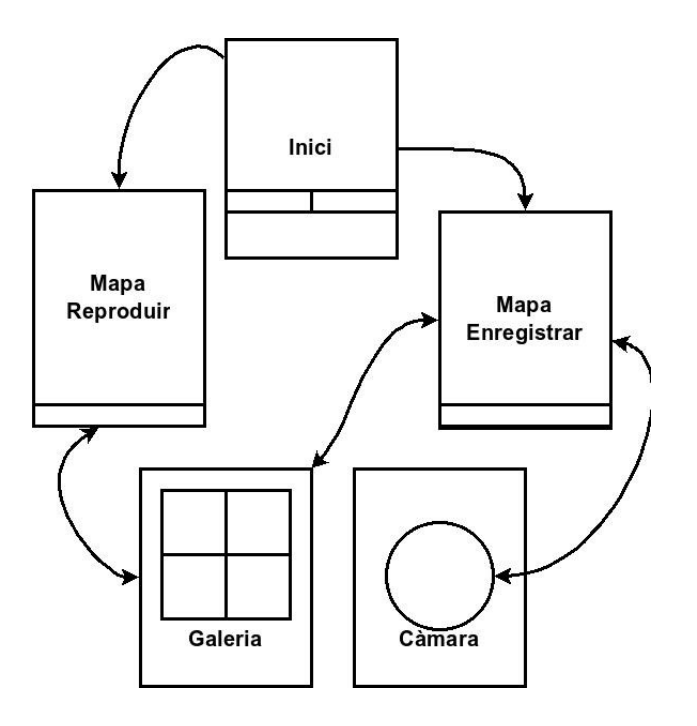

El gruix de la funcionalitat a implementar recau a l'activitat d'enregistrar i a la de reproduir. Aquestes dues a més tenen mapa i geolocalització, aleshores s'ha optat per implementar una classe que gestiona les parts comunes del mapa i la geolocalització i les altres dues implementen la funcionalitat específica de cada cas.

# <span id="page-26-0"></span>**4.1 Diagrames de seqüència**

El diagrama de sqüència per a l'enregistrament de rutes:

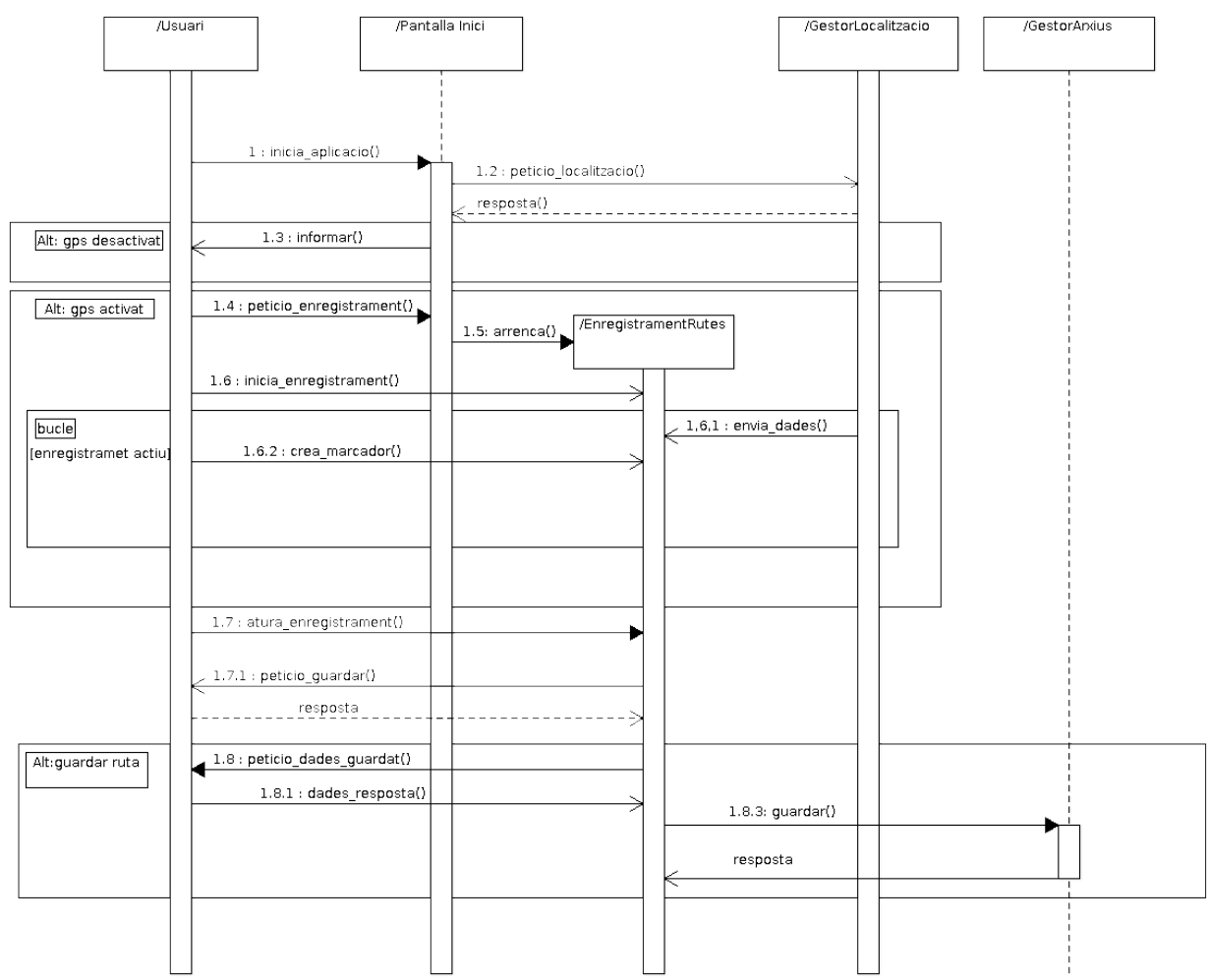

#### Dani Torrens Bassols TFC

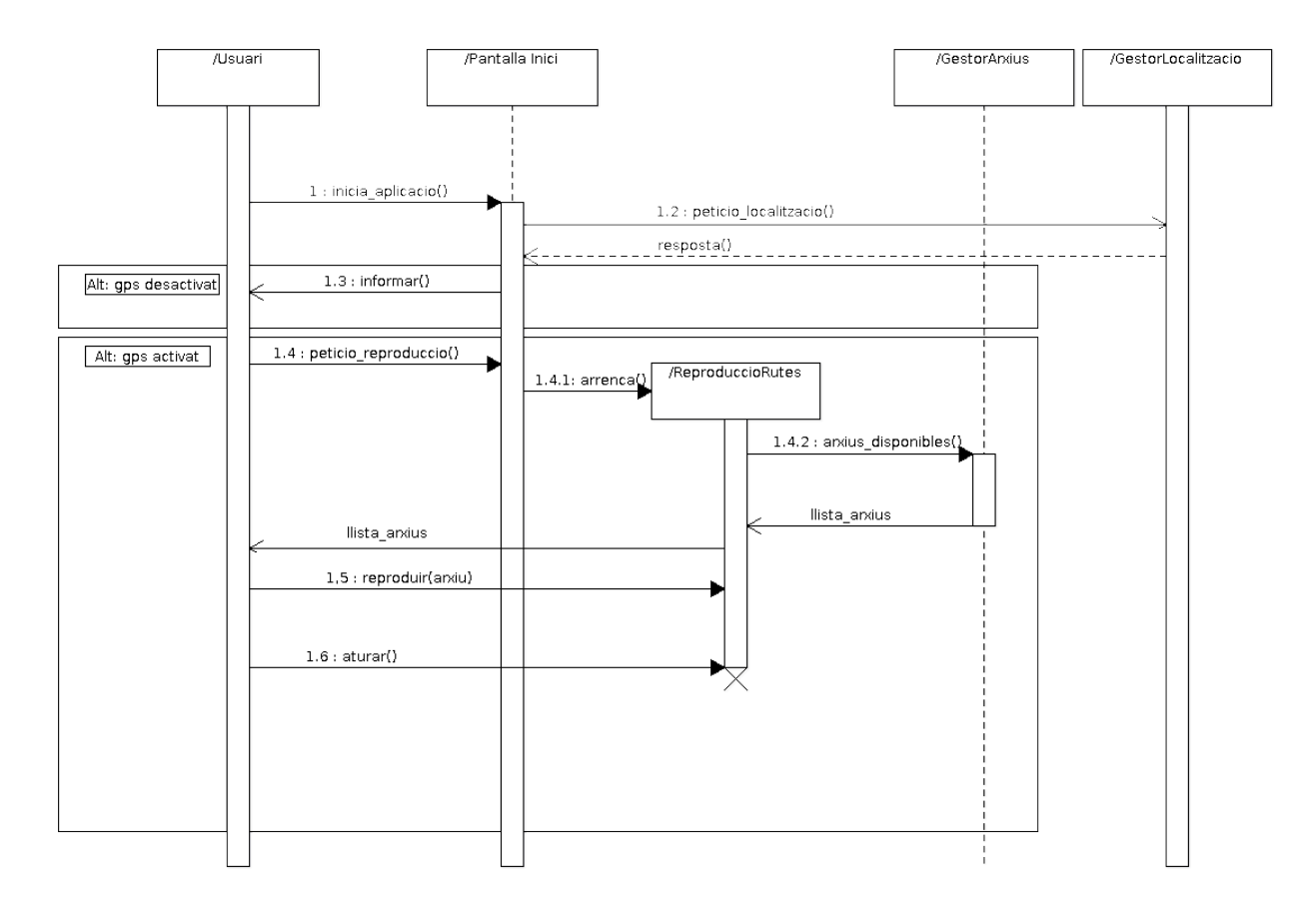

#### El diagrama de sequència per a la reproducció de rutes:

Com es pot comprovar en els dos diagrames anteriors, a l'esquema inicial d'aquest punt s'han d'afegir dos components més:

- 1. un gestor de fitxers per a desar les rutes generades i per llegir les rutes anteriors
- 2. un gestor de localització per la generació de les dades de les rutes.

## <span id="page-28-2"></span>**4.2 Diagrama de classes**

El diagrama resultant de l'analisi i que s'ha segit per a la implemantació és el següent:

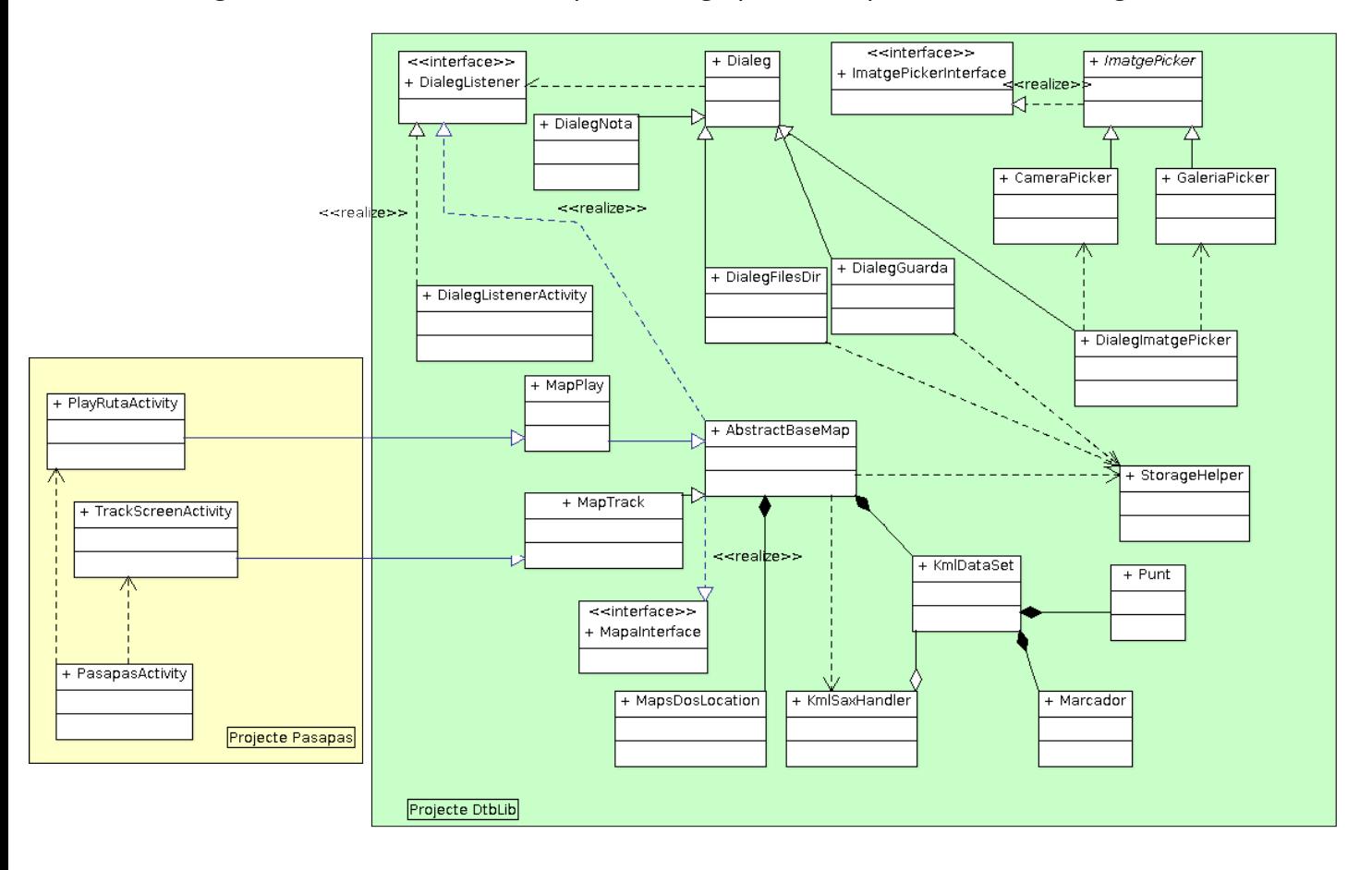

En aquest diagrama s'han agupat les classes en els dos projectes resultants de la implemantació que s'esmenten al punt següent.

## <span id="page-28-1"></span>**4.3- Projectes i Paquets**

L'aplicació està dividida en dos projectes finals i diversos projectes de prova. S'han estructurat totes les funcionalitats en paquets separats en un projecte llibreria anomenat **DtbLib** i la pantalla d'inici i els llençadors de les dues pantalles principals en el projecte **Pasapas.** Aquest últim només té un paquet i només té funcionalitat a l'activitat d'inici amb dos butons per cridar les altres dues activitats que siplement hereden d'una activitat de **DtbLib**.

La llibreria està estructurada en paquets que ofereixen una funcionalitat aïllada i específica. Els paquets es detallen a continuació.

#### <span id="page-28-0"></span>**4.3.1- .dtblib.dialeg**

En aquest paquet s'ha definit una interficie **DialegListener** de manera que les classes que la implementin hauràn d'implementar una funció que s'executara com a resposta del dialeg.

S'ha definit una classe Dialeg genèrica amb la funcionalitat necessària per interpretar el formulari d'un layout i retornar-lo correctament a la funció callback esmentada.

Concretament s'ha implementat una subclasse de **Dialeg** per a cada dialeg de l'aplicació. Per distingir els diàlegs en el callback s'usa un identifiador únic.

S'ha definit també una classe **DialegException** per al control d'errors i excepcions dels diàlegs.

#### <span id="page-29-2"></span>**4.3.2- .dtblib.imatge**

Malhauradament la manera en que el sistema android gestiona les imatges de les galeries i les imatges de la càmera com a resposta de les peticions a les activitats que les retornen són completament diferents.

Android usa un sistema de "URI"s per classificar els arxius segons el contingut que no té una concordància amb el sistema d'arxius. Aquesta és la manera en que una aplicació pot accedir als recursos d'un cert tipus. D'altra banda l resposta de la càmara es dóna en ruta absoluta al sistema d'arxius. Per unificar de cara a la nostra aplicació i, sobretot, al diàleg que permet escollir entre una imatge de galeria o una foto de la càmara, s'ha definit una interfície **ImatgePickerInterface** i una classe abstracta **ImatgePicker** que implementa les fucionalitats comunes i una implementació per a cada cas que crida al component del sistema adequat i en gestiona la resposta per retornar-ho de la mateixa manera en ambdós casos.

#### <span id="page-29-1"></span>**4.3.3- .dtblib.kml**

Malgrat que la idea original era utilitzar el format **GPX**, al final s'ha optat per usar el format **KML** per ser el format en que **google maps** i **google earth** operen i és més senzill que **GPX** a l'hora d'afegir dades arbitràries, que s'han usat per definir les imatges en els marcadors.

Així en aquest paquet s'han definit classes objecte per les dades de localització amb la mateixa estructura que els documents **KML:**

- **KmlDataSet**: classe per als objectes amb les dades de la ruta, tan si s'està generant una ruta nova com si s'han extret d'un arxiu.
- **Marcador**: classe per gestionar els punts de la ruta, tan si són puntuals com trajectes. El que en anglés als documents **KML** es diuen **Placemarks**.
- **Punt:** classe per a objectes que guarden punts geogràfics.

Per interpretar i crear arxius **KML** s'ha usat la llibreria estàndard de Java **SAX Parser** per a XML en general. Aquesta llibreria té un bon rendiment demostrat en **Android.** Per usar-la s'han creat les classes següents:

- **KmlHandler:** classe executa els mètodes de la llibreria per a la interpretació dels arxius.
- **KmlSaxHandler:** classe que hereda de **DefaultHandler.** Ambaquesta classe es defineix com es guarden les dades en la classe **KmlDataSet**.

#### <span id="page-29-0"></span>**4.3.4- .dtblib.mapes**

El 3 de desembre **Google** va alliberar la versió dos de l'API de mapes per Android. Aquesta és l'API que s'ha usat en l'aplicació final. Incorpora, entre d'altres millores, un motor gràfic en 3D per estalviar, segons **Google**, transferència de dades al no transmetre tanta quantitat de mapes de bits per a mostrar els mapes. S'ha simplificat enormenent la gestió de marcadors i s'ha modificat la manera en que es mostra la localització actual del dispositiu. L'inconvenient més gran per programar usant aquesta versió és el fet de que al funcionar usant OpenGL no funciona en els emuladors de l'SDK d'Android. Per això, per provar centres funcionalitats, com la lectura i interpretació de **KML**, s'han abstret els mapes amb una interficie **MapaInterface.** Hi ha una implementació d'aquesta senzilla usant la versió 1 de l'API només per a proves simples.

Per als mapes finals s'ha creat una classe **AbstractBaseMap** que implementa els mètodes comuns per a tots els mapes: dibuixar l'objecte KML en curs, transformar aquest objecte en text formatat com a KML, alguns callbacks de botons comuns, centrat i zoom de la vista, etc. Heredant d'aquesta classe s'han implementat les classes per a la reproducció de KML, **MapPlay,** i la gravació de rutes, **MapTrack.**

#### <span id="page-30-2"></span>**4.3.5- .dtblib.localitzacio**

De la mateixa manera s'ha implementat localització per a la versió 1 dels mapes i per a la versió  $2.$ 

La idea era crear un servei que no s'aturés i anés grabant la ruta encara que Android tanqués l'aplicació. Per això s'ha creat la classe **SimpleLocationService**, que corre en segont pla usant la classe **SimpleLocationListener** per rebre els canvis de localització del sistema. Però funcionen correctament amb la versió 1 dels mapes.

El canvi en la manera que es proporciona una font de localització a la capa que mostra el punt de localització del dispositiu en la versió 2 dels mapes, ha provocat que no es poguéssin reutilitzar les classes anteriors. Amb el mètode anterior el mapa no mostra l'indicador propi de localització, que té l'avantatge de que mostra també l'orientació, i s'hauria d'usar un marcador propi sense orientació o reimplementar el servei en segon pla. Així s'ha optat per implementar la classe **MapsDosLocation** i utilitzar el marcador del sistema sense el servei en segon pla.

S'han usat les recomanacions de la documentació oficial i les operacions per discernir entre les localitzacions i decidir si s'accepten les coordenades rebudes.

#### <span id="page-30-1"></span>**4.3.6- .dtblib.storage**

En aquest paquet només s'ha implementat una classe **StorageHelper** per facilitar la gestió dels arxius i les seves localitzacions al sistema d'arxius. En Android una aplicació pot treballar en un espai privat per a aquesta en el sistema d'arixius o en una part pública per a tot el sistema i aplicacions. Aquesta classe uniformitza i facilita aquestes operacions.

D'altra banda, per guardar de forma persistent les rutes grabades, s'ha optat per empacar l'arxiu kml generat i les imatges en un arxiu zip amb una altra extensió. Aquesta classe genera i interpreta aquests arxius comprimits.

#### <span id="page-30-0"></span>**4.3.7- .dtblib.utils**

S'implementa una classe **ScreenUtils** i **BitmapUtils** per realitzar certs canvis i transformacions i mostrar correctament la imatge de certs marcadors.

#### <span id="page-30-3"></span>**4.4-Proves**

Per provar cada funcionalitat s'han creat projectes específics per a cada prova.

• DtbTest : en aquest projecte s'han provat les funcionalitats dels diàlegs, de les imatges i el

sistema d'arxius.

- DtbTestMapa : per a provar la lectura i interpretació de KMLs de google maps.
- DtbTestMapaV2: per provar l'ús de la versió 2 de l'api de mapes, incloent la interpretació de KMLs i la localització.
- DtbTestMapTrack : per provar l'enregistrament de rutes.

## <span id="page-31-0"></span>**4.5- Millores Possibles**

Potser la millora més substancial que es podria fer és la separació del sistema de localització en un procés en segon pla i utilitzar el sistema de notificacions del sistema per les raons abans esmentades.

Una altra millora seria la implementació d'un giny per a controlar l'aplicació.

També es podrien afegir altres tipus de marcadors amb altres iconografies i dades.

Seria interessant afegir indicacions des del punt actual al reproduir la ruta, no només mostrar aquesta, els marcadors i la posició i modificar la representació segons l'itinerari ja recorregut.

Finalment la possibilitat de modificar rutes anteriors i la comunicació amb altres usuaris i aplicacions completarien l'aplicació.

# <span id="page-32-0"></span>**5- Instal·lació i ús**

Requisits:

- Android SDK instal·lat amb les eines adb
- Un terminal amb càmara, acceleració 3D i android 2.3.3 o superior ( API 9 ), recomanat 3.1 o superior.
- En Windows calen drivers per accedir als dispositius en mode bridge
- Molta paciència

Procediment :

- Endollar el sistema Android al ordinador amb el mode de depuració USB activat
- en un terminal executar
	- <ruta al binari>adb install <ruta a>Pasapas.apk

L'aplicació obre arxius localitzats a la carpeta de nom **Pasapas** a l'emmagatzematge extern del sistema, usualment la targeta SD. Obre arxius amb extensió **kml** i amb extensió **prz.** Els primers poden ser rutes generades amb google maps que interpreta d'una manera força bàsica, no interpreta els estils ni els colors. Els arxius **prz** són els arxius que la pròpia aplicació genera per guardar les rutes. Tenen una estructura interna fixa i definida amb un arxiu ruta.kml i una carpeta imatges amb les imatges associades als marcadors oportuns.

# <span id="page-33-0"></span>**6- Conclusions**

El potencial i creixement de la plataforma Android és una motivació al seu aprenentatge i al seu ús, però també és molt interessant adquirir els coneixements sobre el disseny i l'arquitectura d'un sistema modern, obert i complert com aquest.

Google i la Open Handset Alliance han fet molts esforços per facilitar el desenvolupament sobre Android i així motivar els desenvolupadors a utilitzar-la, conscients de que el futur d'aquesta plataforma depén de la penetració al mercat i que aquesta creix amb el suport de desenvolupadors i usuaris. Per això la documentació és extensa i complerta i l'accés a les eines de desenvolupament és pràcticament universal. L'adaptació dels programadors i dissenyadors es procura el menys traumàtica possible malgrat les peculiaritats del sistema i els dispositius.

D'altra banda, com a programador, és molt enriquidor l'ús de tecnologies tan noves disponibles en aquests tipus de dispositius, com per exemple la localització per GPS, l'API de mapes, la interacció amb la càmera i altres recursos. Tecnologies que recentment han pres un impuls molt important i que són freqüents i corrents a partir de l'aparició d'aquests dispositius. La creació d'un projecte de certa envergadura és una bona oportunitat per aprofundir en les tècniques assolides al llarg de tots els estudis i concretament de la pròpia plataforma.

Com a punt negatiu remarcar que l'enfocament a Eclipse com a entorn integrat de desenvolupament recomanat, encara que no únic, té molts punts a millorar. L'eficiència del programa és un punt molt negatiu, ja que fins i tot en màquines amb força recursos hi ha situacions en que es fa insostenible operar. Aquesta argumentació es basa en l'ús de diferents màquines que s'han utilitzat per al desenvolupament del projecte, dues de les quals són:

- PC Clònic amb un procesador i5 3500 ( 4 nuclis reals ) i 8 GB de RAM. Sistemes operatius Debian i Windows 7.
- Apple Macbook Pro, amb processador i5 (model concret desconegut) i 4 GB de RAM, sistema operatiu MacOSX Lion.

Amb les dues màquines i usant els tres sistemes operatius indistintament, la generació de logs per part del dispositiu, no només ha saturat el programa Eclipse fins a la inutilització, sinó que ha corromput el **Workspace** fins al punt de fer-lo irrecuperable. Situació que ha provocat que s'hagi de reconstruir tot l'entorn de treball fins a onze vegades.

Probablement això vingui relacionat amb el següent punt negatiu. Google allibera la versió 2 de la API de mapes per a Android amb certes característiques noves interessants: més senzillesa en l'ús de representacions gràfiques, mapes generats en OpenGL i més eficiència en la transferència de dades. Però amb a punts negatius:

- Impossibilitat de provar els mapes en l'emulador i obligatorietat de depurar l'aplicació en un dispositiu real, provocant l'error anterior de saturació en moltes més situacions.
- La documentació és més escassa. Només es proveeix un exemple molt bàsic i el javadoc de les classes. Es troba a faltar més documentació sobre canvis importants com la gestió d'events i la localització.
- S'ha uniformitzat la generació de claus per a l'ús de la API amb els altre serveis de Google, no necessàriament d'Android. La uniformitat té certs avantatges evidents, però el procés s'ha complicat força respecte al procés de la versió 1.

El balanç final és positiu, però milloraria força solucionant aquests problemes, que es fan més

palpables quan més gran és un projecte.

L'aplicació ha assolit els objectius més bàsics, però s'han quedat fora de la implementació moltes de les característiques que haurien fet d'aquest un producte realment interessant.

# <span id="page-35-3"></span>**ANNEX I – Fonts d'informació**

# <span id="page-35-2"></span>**I.I Android**

- Google Inc. "Android Developers" [en línea]. 2012. Disponible en Web: [<http://developer.android.com/intl/es/index.html/](http://developer.android.com/intl/es/index.html)>.
- Google Inc. "Getting Started" [en línea]. 2012. Disponible en Web: [<http://developer.android.com/intl/es/training/index.html/](http://developer.android.com/intl/es/training/index.html)>.
- Google Inc. "Testing" [en línea]. 2012. Disponible en Web: [<http://developer.android.com/intl/es/tools/testing/index.html/](http://developer.android.com/intl/es/tools/testing/index.html)>.
- Google Inc. "Storage Options" [en línea]. 2012. Disponible en Web: [<http://developer.android.com/intl/es/guide/topics/data/data-storage.html/](http://developer.android.com/intl/es/guide/topics/data/data-storage.html)>.
- Google Inc. "Camera" [en línea]. 2012. Disponible en Web: [<http://developer.android.com/intl/es/reference/android/hardware/Camera.html/](http://developer.android.com/intl/es/reference/android/hardware/Camera.html)>.
- Google Inc. "Location Strategies" [en línea]. 2012. Disponible en Web: [<http://developer.android.com/intl/es/guide/topics/location/strategies.html/](http://developer.android.com/intl/es/guide/topics/location/strategies.html)>.
- Google Inc. "SAXPArser" [en línea]. 2012. Disponible en Web: [<http://developer.android.com/intl/es/reference/javax/xml/parsers/SAXParser.html/](http://developer.android.com/intl/es/reference/javax/xml/parsers/SAXParser.html)>.
- Oracle Corporation. "SAXPArser ( Java Platform SE 7 )" [en línea]. 2012. Disponible en Web: [<http://docs.oracle.com/javase/7/docs/api/javax/xml/parsers/SAXParser.html/](http://docs.oracle.com/javase/7/docs/api/javax/xml/parsers/SAXParser.html)>.
- Simon Jon, "Zipping Files with Android (Programmatically)" [en línea]. 2012. Disponible en Web: [<http://www.jondev.net/articles/Unzipping\\_Files\\_with\\_Android\\_\(Programmatically\)/](http://www.jondev.net/articles/Unzipping_Files_with_Android_(Programmatically))>
- Simon Jon, "Unzipping Files with Android (Programmatically)" [en línea]. 2012. Disponible en Web: [<http://jondev.net/articles/Zipping\\_Files\\_with\\_Android\\_\(Programmatically\)/>](http://jondev.net/articles/Zipping_Files_with_Android_(Programmatically)/)
- Google Inc. "Intents and Intent Filters" [en línea]. 2012. Disponible en Web: [<http://developer.android.com/intl/es/guide/components/intents-filters.html/](http://developer.android.com/intl/es/guide/components/intents-filters.html)>.

## <span id="page-35-1"></span>**I.II Android Maps API v2**

- Google Inc. "Google Maps Android API v2" [en línea]. Desembre de 2012. Disponible en Web: [<https://developers.google.com/maps/documentation/android/>](https://developers.google.com/maps/documentation/android/).
- Google Inc. "Google Maps Android API v2 Reference" [en línea]. Desembre de 2012. Disponible en Web: [<https://developers.google.com/maps/documentation/android/reference/com/google/an](https://developers.google.com/maps/documentation/android/reference/com/google/android/gms/maps/package-summary) droid/gms/maps/package-summary/>.

## <span id="page-35-0"></span>**I.III KML**

- Open Geospatial Consortium. "KML | OGC(R)", 2012. Disponible en Web: <http://www.opengeospatial.org/standards/kml//>.
- Google Inc. "KML Documentation" [en línea]. 2012. Disponible en Web:

[<https://developers.google.com/kml/documentation/>](https://developers.google.com/kml/documentation/).

• Varis autors. "How to draw a path ona map using KML file" [en línea]. 27 de setembre 2012. Disponible en Web: [<http://stackoverflow.com/questions/3109158/how-to-draw-a](http://stackoverflow.com/questions/3109158/how-to-draw-a-path-on-a-map-using-kml-file/3109723#3109723/) path-on-a-map-using-kml-file/3109723#3109723/>

# <span id="page-36-0"></span>**ANNEX II - Glosari**

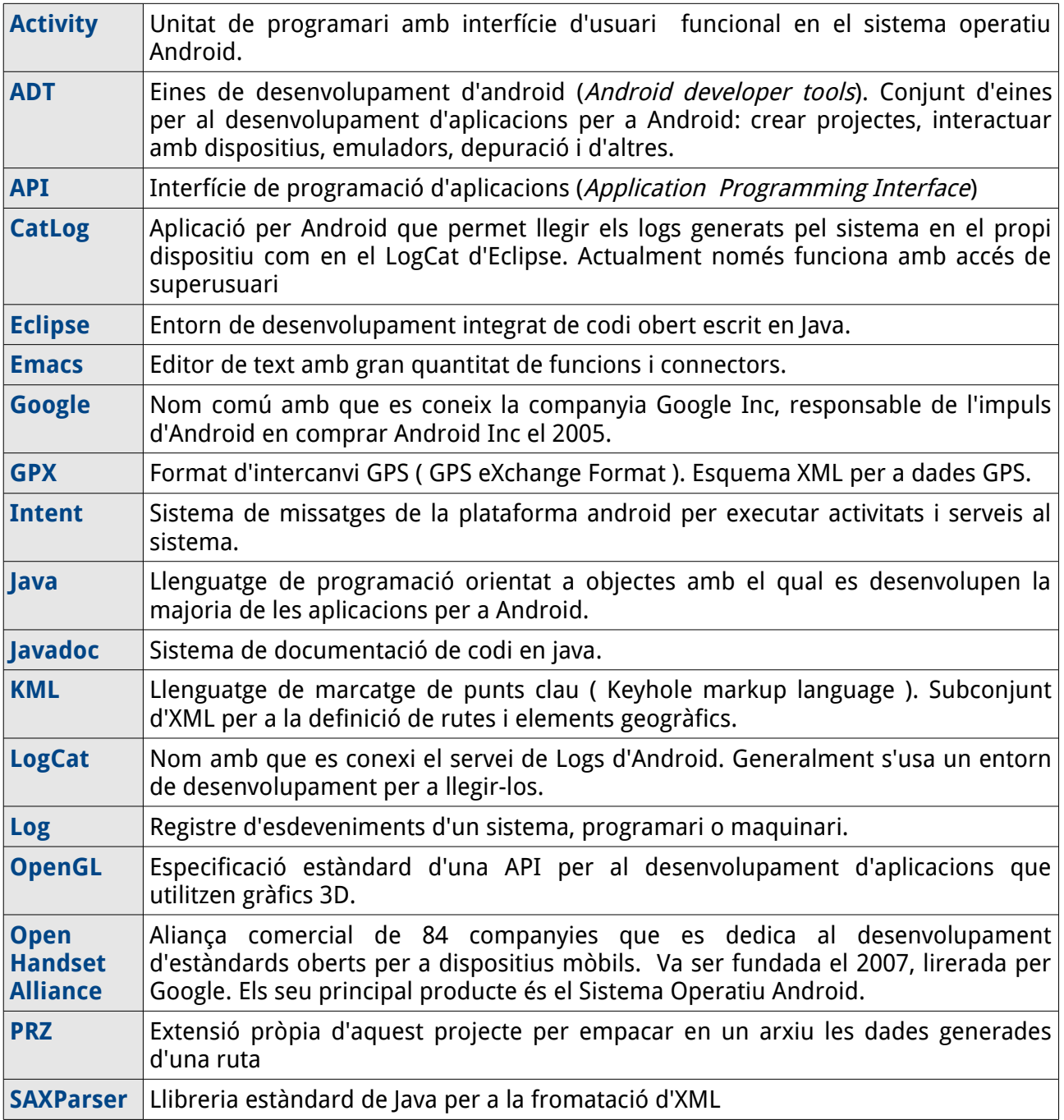

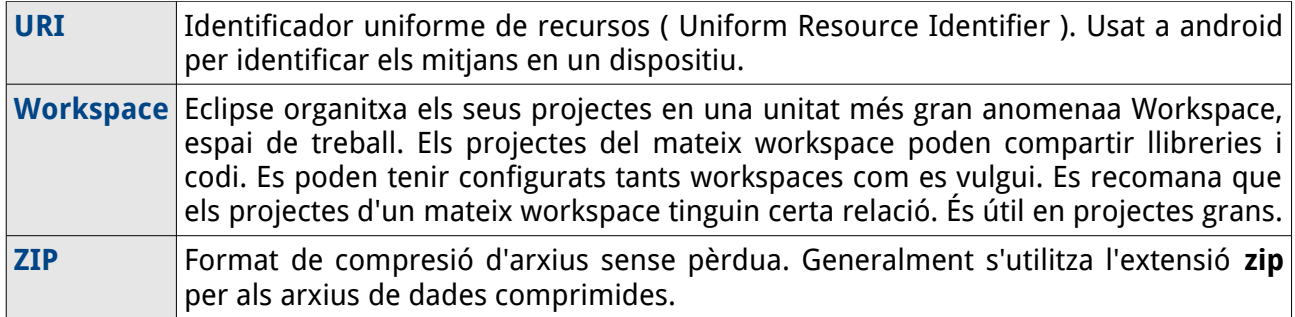